# **СПЕЦИАЛЬНАЯ КОМПЬЮТЕРНАЯ КАССОВАЯ СИСТЕМА, ОБЕСПЕЧИВАЮЩАЯ КОНТРОЛЬ ЗА ОБОРОТАМИ В СФЕРЕ ИГОРНОГО БИЗНЕСА**

МОДУЛЬ «TITO»

# **РУКОВОДСТВО ПОЛЬЗОВАТЕЛЯ**

Версия 1.1

19.04.2017

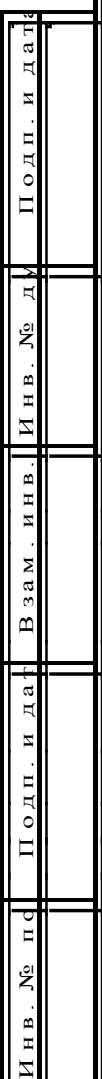

## **Изменения в версии 1.1 по сравнению с версией 1.0**

1. Обобщена ситуация с незавершенными операциями по ранее выданному тикету  $-\underline{\Pi.5.1}$ .

- 2. Заменен рисунок 5.5 (добавлена кнопка «Отменить тикет»)  $\overline{n.5.2}$ .
- 3. Добавлен [п.5.4](#page-18-0) «Выдача тикета по сумме выигрыша».

4. Добавлены возможные ситуации, когда тикет не будет отменен – [п.7.6.](#page-31-0)

5. Исправлены опечатки.

**СОДЕРЖАНИЕ**

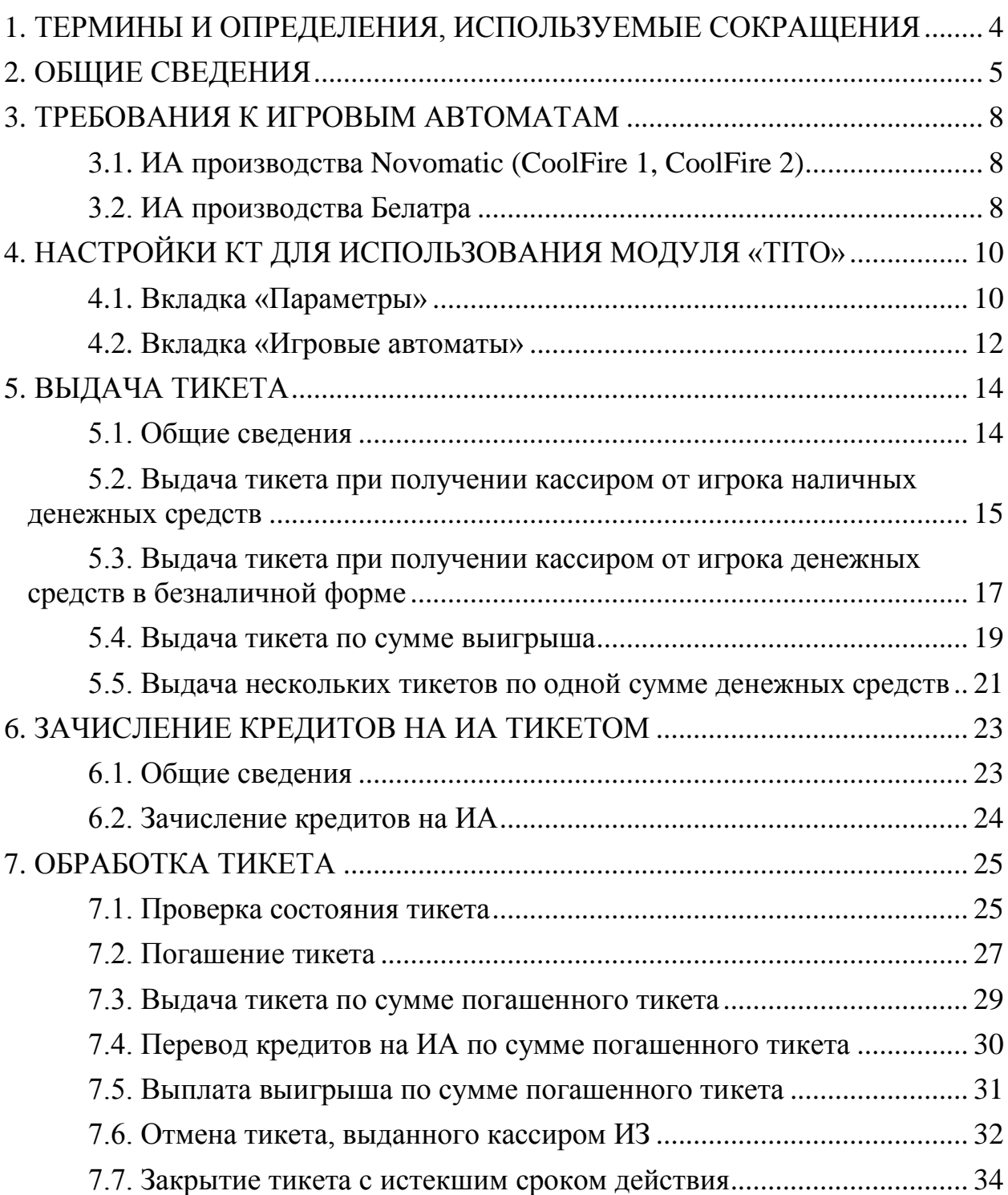

## <span id="page-3-0"></span>**1. ТЕРМИНЫ И ОПРЕДЕЛЕНИЯ, ИСПОЛЬЗУЕМЫЕ СОКРАЩЕНИЯ**

**ООО «Мониторинговый центр по игорному бизнесу»** – Мониторинговый центр (МЦ).

**СККС** – специальная компьютерная кассовая система, обеспечивающая контроль за оборотами в сфере игорного бизнеса.

**КТ** – кассовый терминал СККС.

**ОАИ** – организатор азартных игр.

**ИЗ –** место, где проводятся азартные игры и (или) принимаются ставки в азартных играх.

**ИА** – игровой автомат.

**КИЗ** – контроллер игорного заведения.

**Кредит** – условная единица, применяемая для внутренних расчетов в игровом автомате.

**Тикет** – документ одноразового применения, содержащий сведения о внесении денежных средств для участия в азартных играх на игровых автоматах.

**Погасить тикет** – считать данные тикета и вывести на экран КТ для выполнения возможных действий с суммой погашенного тикета (перевод кредитов на ИА, выдача другого тикета, выплата денежных средств игроку).

Погашенный тикет невозможно использовать повторно.

## **2. ОБЩИЕ СВЕДЕНИЯ**

<span id="page-4-0"></span>Настоящее руководство предназначено для пользователей СККС, осуществляющих работу с КТ и разъясняет порядок выполнения операции по зачислению либо списании кредитов на ИА при помощи тикета с использованием системы контроля.

Тикет имеет уникальный идентификационный номер и может быть использован участником азартной игры только один раз. Срок действия тикета устанавливается ОАИ самостоятельно и печатается системой контроля на лицевой стороне тикета. Проверка подлинности идентификационного номера тикета оперативно выполняется с использованием ручного сканера штрих-кода, подключенного к КТ.

Ввод кредитов на ИА с использованием тикета выполняется посредством купюроприемника ИА, который имеет техническую возможность идентификации тикета.

Выплата денежных средств при эксплуатации игровых автоматов, оснащенных устройствами печати тикетов и подключенных к системе контроля, производится участнику азартной игры при представлении им в кассу ИЗ тикета, который инициирован системой контроля и срок действия которого еще не истек. В случае отсутствия в игровом автомате, за которым играет участник азартной игры, бумаги для выдачи тикета, кредиты с игрового автомата снимаются любым другим доступным способом.

При использовании модуля «TITO» зачисление и списание кредитов доступно любыми другими возможными для ИА способами, кроме способов зачисления кредитов с применением ключа и списания кредитов посредством меню ИА.

Модуль «TITO» работает только при наличии связи с ЦОД СККС.

Индикатор **наличия соединения** КИЗ с Сервером тикетов находится в

правом верхнем углу экрана кассового терминала: .

Индикатор **отсутствия соединения** с Сервером тикетов выглядит

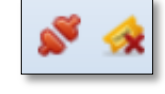

следующим образом: .

Если отсутствует соединение с Сервером тикетов, то при выполнении **любой** операции модуля «TITO» на экране КТ появляется следующее сообщение *(рисунок 2.1)*:

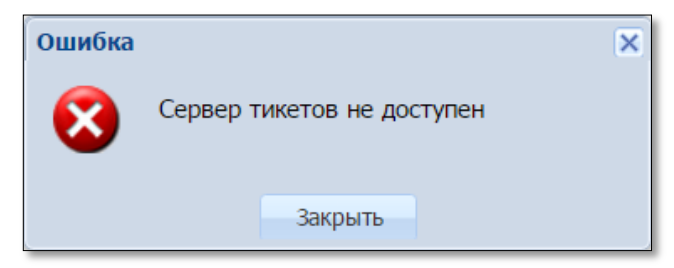

*Рисунок 2.1. Сообщение о невозможности выполнения операции*

Существует три способа эксплуатации модуля «TITO»:

## **1. «TИТО-1» – использование одного устройства печати тикетов, подключенного к кассовому терминалу ИЗ и функциональная возможность приёма тикетов купюроприёмниками ИА.**

В этом случае предоставлены следующие возможности:

– участник азартных игр получает тикет с указанной на нем суммой кредитов *от кассира ИЗ*

- а) одновременно с платежным документом при внесении участником азартных игр денежных средств в кассу ИЗ;
- б) путем списания кредитов с ИА, не оснащенного устройством печати тикетов;
- в) в случае нештатной ситуации с ИА (например, выход из строя ИА);

– участник азартных игр *самостоятельно* и в любое время зачисляет кредиты на ИА с помощью тикета, срок действия которого еще не истек;

– кассир ИЗ считывает и проверяет номер тикета с использованием ручного сканера штрих-кода.

## **2. «TИТО-2» – использование устройств печати тикетов, установленных в игровых автоматах игорного заведения (выдача и приём тикетов ИА).**

В этом случае предоставлены следующие возможности:

– участник азартных игр *самостоятельно* получает тикет с указанной на нем суммой кредитов путем снятия кредитов с ИА, оснащенного устройством печати тикетов;

– участник азартных игр *самостоятельно* и в любое время зачисляет кредиты на ИА с помощью тикета, срок действия которого еще не истек;

– кассир ИЗ считывает и проверяет номер тикета с использованием ручного сканера штрих-кода.

## **3. «TИТО-1» + «TИТО-2» – использование устройств печати тикетов, установленных в игровых автоматах и подключенного к кассовому терминалу игорного заведения (выдача и приём тикетов ИА и КТ).**

В этом случае предоставлены следующие возможности:

– участник азартных игр получает тикет с указанной на нем суммой кредитов

- а) *самостоятельно* путем снятия кредитов с ИА, оснащенного устройством печати тикетов;
- б) *от кассира ИЗ* одновременно с платежным документом при внесении участником азартных игр денежных средств в кассу ИЗ;
- в) *от кассира ИЗ* путем списания кредитов с ИА, не оснащенного устройством печати тикетов;
- г) *от кассира ИЗ* в случае нештатной ситуации с ИА (например, выход из строя ИА, отсутствие бумаги для выдачи тикета);

– участник азартных игр *самостоятельно* и в любое время зачисляет кредиты на ИА с помощью тикета, срок действия которого еще не истек;

– кассир ИЗ считывает и проверяет номер тикета с использованием ручного сканера штрих-кода.

## <span id="page-7-0"></span>**3. ТРЕБОВАНИЯ К ИГРОВЫМ АВТОМАТАМ**

## **ВНИМАНИЕ!!!**

## **На ИА должны быть ОТКЛЮЧЕНЫ: – возможность ЗАРЯДКИ кредитов с ключа; – возможность СПИСАНИЯ кредитов посредством меню ИА.**

#### 3.1. **ИА производства Novomatic (CoolFire 1, CoolFire 2)**

<span id="page-7-1"></span>Настройки производятся на SAS-канале, к которому подключен контроллер СККС.

*Раздел: Machine setup, подраздел: Ticket setup.*

TYPE OF VALIDATION SYSTEM

Остальные параметры устанавливаются самостоятельно ОАИ в зависимости от способа эксплуатации модуля «TITO» *(рисунок 3.1)*.

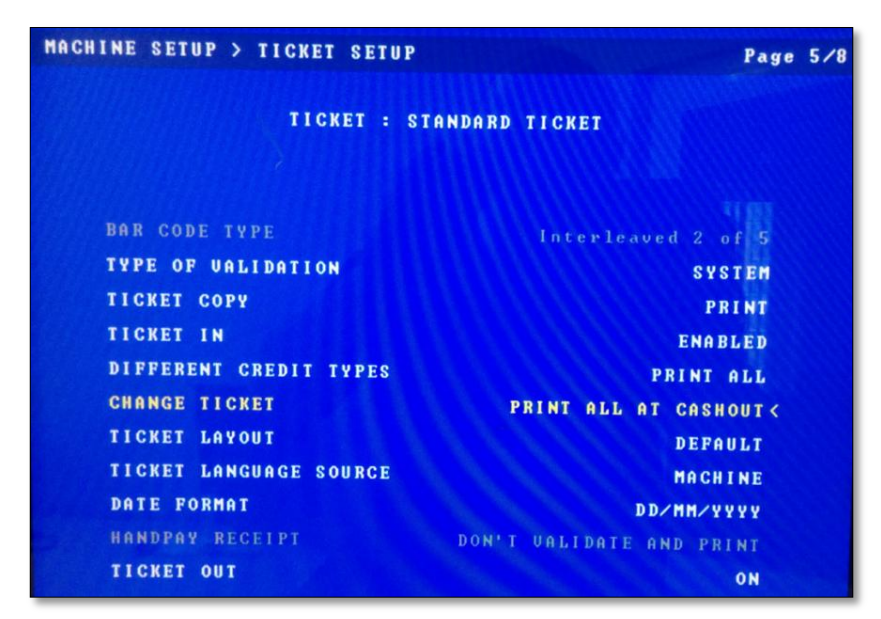

*Рисунок 3.1. Пример параметров меню ИА «Ticket setup»*

#### 3.2. **ИА производства Белатра**

<span id="page-7-2"></span>*Раздел: Network (например, если SAS-канал, к которому подключен контроллер СККС, настроен на Primary Channel).*

GENERAL CONTROL CHANNEL: PRIMARY CASHLESS: AFT CASHLESS CHANNEL: PRIMARY ASSET: ХХХ (уникальный номер устанавливается самостоятельно)

*Раздел: TICKETING SETTINGS.*

VALIDATION TYPE SYSTEM

Остальные параметры устанавливаются самостоятельно ОАИ в зависимости от способа эксплуатации модуля «TITO» *(рисунки 3.2 – 3.4)*.

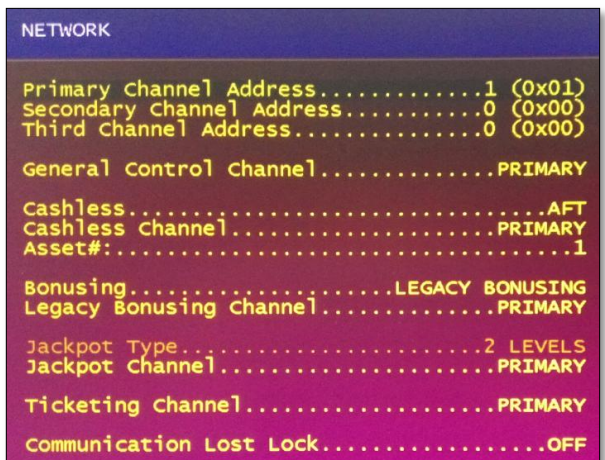

*Рисунок 3.2. Пример параметров меню ИА «Network»*

| <b>TICKETING SETTINGS</b>                                                                                            |  |
|----------------------------------------------------------------------------------------------------|--|
| LocationMinsk Melezha 5<br>Jackpot TitleJACKPOT TICKET<br>Restricted TitlePLAYABLE TICKET<br>Debit TitleDEBIT TICKET |  |

*Рисунок 3.3. Пример параметров меню ИА «Ticketing settings»*

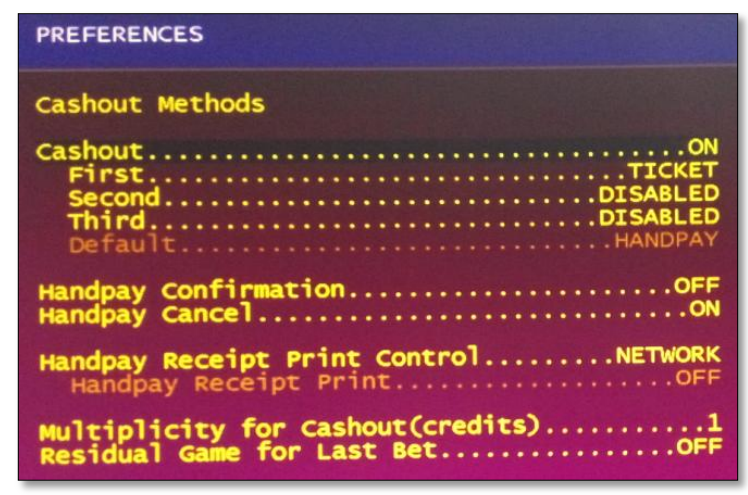

*Рисунок 3.4. Возможные параметров меню ИА «Preferences»*

При использовании купюроприёмника ИА в режиме приёма тикетов, купюроприёмник ИА должен быть оснащен механизмом распознавания штрих-кода, на ИА выполнены соответствующие настройки согласно технической документации игрового оборудования.

## <span id="page-9-0"></span>**4. НАСТРОЙКИ КТ ДЛЯ ИСПОЛЬЗОВАНИЯ МОДУЛЯ «TITO»**

## **ВНИМАНИЕ!!!**

## **Настройки КТ должны выполняться после установки системы контроля тикетов!**

#### 4.1. **Вкладка «Параметры»**

<span id="page-9-1"></span>Настройки функциональных возможностей модуля «TITO» выполняются пользователем с правом доступа «Администратор» в разделе «Управление» во вкладке «Параметры» *(рисунок 4.1):*

|                | Журналы<br>Управление )                                                                | Суммы указаны в новых денежных единицах                                                        |  |  |  |  |  |  |  |  |  |
|----------------|----------------------------------------------------------------------------------------|------------------------------------------------------------------------------------------------|--|--|--|--|--|--|--|--|--|
|                | Игровые столы<br>Игровые автоматы<br>Пользователи<br>Кассовые сегменты<br>Фишки казино | Изолированные ИА<br>Кассовые терминалы<br>Параметры                                            |  |  |  |  |  |  |  |  |  |
|                | æ<br>$MS1$ $\rightarrow$ $\parallel$<br><b>Э Изменить</b>                              |                                                                                                |  |  |  |  |  |  |  |  |  |
| N <sub>2</sub> | Значение<br>Название параметра                                                         |                                                                                                |  |  |  |  |  |  |  |  |  |
| 19             | Разрешить кассиру выдавать тикеты                                                      | $\checkmark$                                                                                   |  |  |  |  |  |  |  |  |  |
| 20             | Максим, кол-во ИА для которых может быть разрешен прием тикетов                        | 32                                                                                             |  |  |  |  |  |  |  |  |  |
| 21             | Максим, кол-во ИА для которых может быть разрешена выдача тикетов                      | 32                                                                                             |  |  |  |  |  |  |  |  |  |
| 22             | Параметры тикета                                                                       | Игорное заведение: Monte Carlo, адрес 1: Paris, адрес 2: Solnechnaja, 1, действителен(дней): 2 |  |  |  |  |  |  |  |  |  |
| 23             | Разрешить кассиру завершать "подвисшие" транзакции по тикетам                          | ✔                                                                                              |  |  |  |  |  |  |  |  |  |
| 24             | Разрешить кассиру погашать тикеты с истекшим сроком действия                           | ×                                                                                              |  |  |  |  |  |  |  |  |  |
| 25             | Максимальная сумма тикета выдаваемая кассиром, руб.                                    | 2 000,00                                                                                       |  |  |  |  |  |  |  |  |  |
| 33             | Максимальная сумма тикета выдаваемая ИА                                                | 100.99                                                                                         |  |  |  |  |  |  |  |  |  |

*Рисунок 4.1. Список параметров для настройки модуля «TITO»*

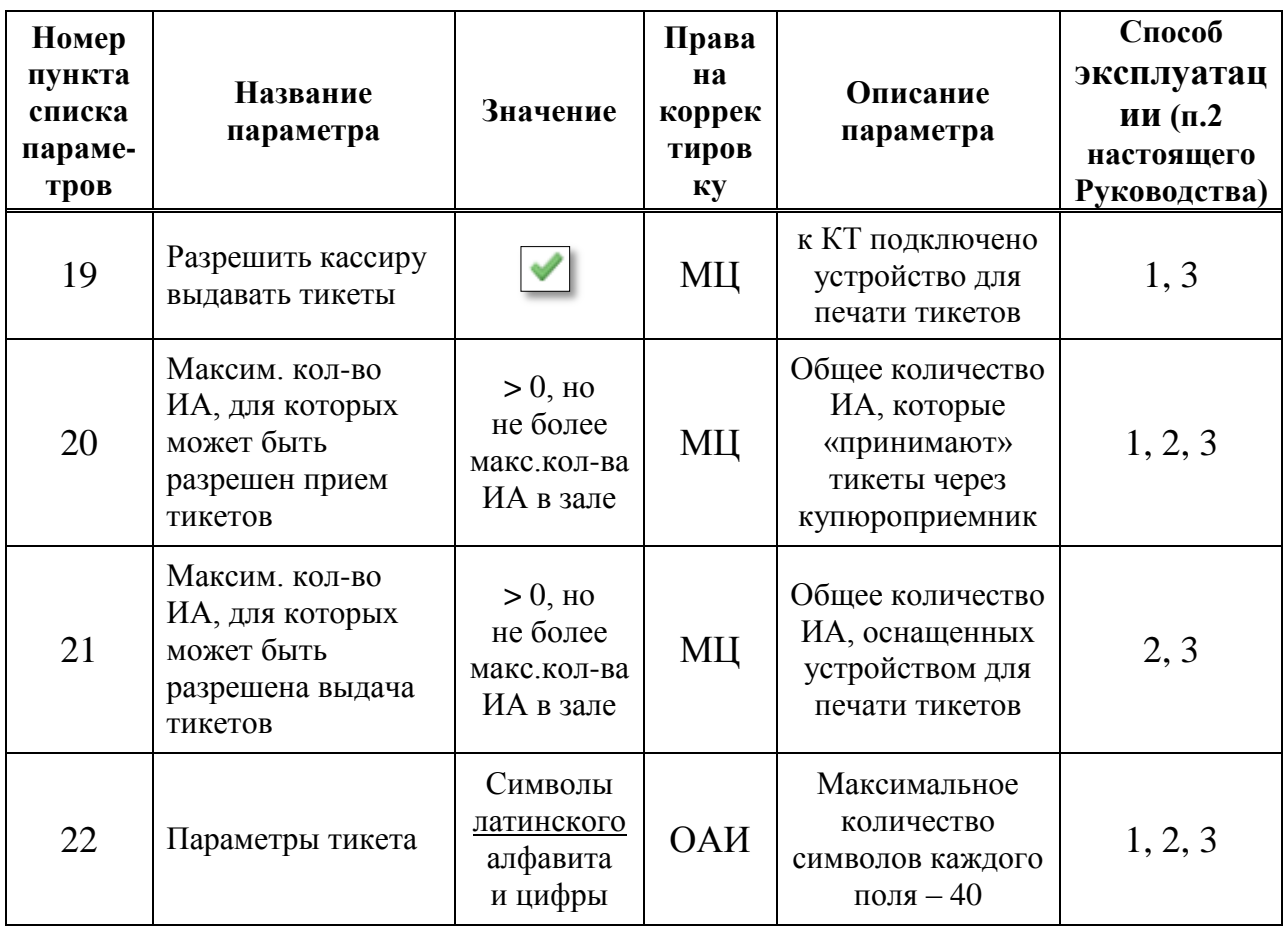

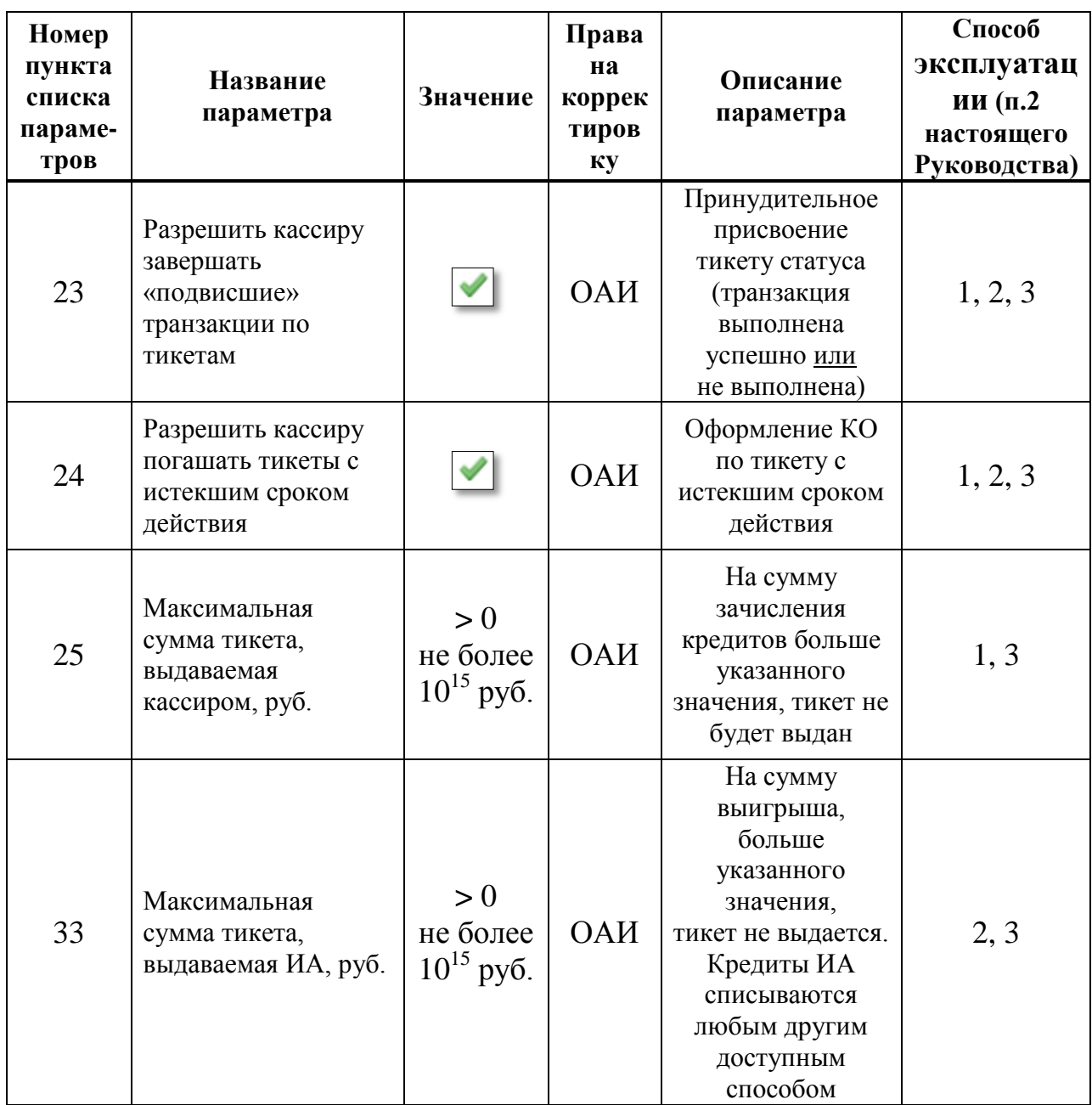

Проверка работоспособности устройства печати тикетов, подключенного к КТ ИЗ, выполняется в окне изменения параметров тикета нажатием на кнопку «Печатать пробный тикет» *(рисунок 4.2)*:

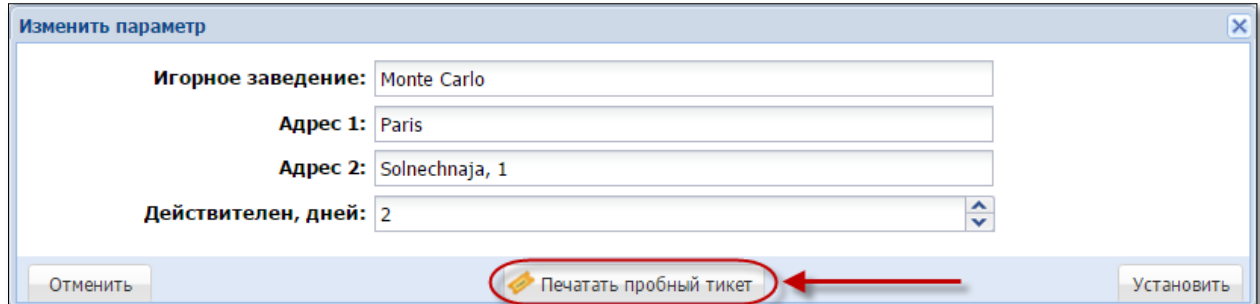

*Рисунок 4.2. Список параметров для настройки модуля «TITO»*

Пробный тикет будет отображать введенные параметры ИЗ. Сумма и номер тикета на пробном тикете указаны 0.

#### 4.2. **Вкладка «Игровые автоматы»**

<span id="page-11-0"></span>Для присвоения индивидуальных настроек ИА, необходимо выполнить следующие действия:

1. В разделе «Управление» выбрать вкладку «Игровые автоматы».

2. Левой кнопкой мыши выделить те ИА, которым будет предоставлена возможность работы с тикетами.

3. На панели управления нажать кнопку «Операции» *(рисунок 4.3)*.

|                         | Журналы      | Управление |                              |                     |   |                                  |                   |          |           | CyM          |
|-------------------------|--------------|------------|------------------------------|---------------------|---|----------------------------------|-------------------|----------|-----------|--------------|
|                         | Фишки казино |            | Игровые столы                |                     |   | Игровые автоматы<br>Пользователи | Кассовые сегменты |          |           | Кассовые те  |
| K                       | CTp.         | 11         | $\n  1 \quad \triangleright$ | æ<br>$\mathbb{N}$ . |   | Операции                         |                   |          |           |              |
|                         | Nº cerm.     | На связи   | A                            | Переводы            | o | Купюроприемник пуст              | EТЫ               | № в зале | Метка     | <b>CKKC1</b> |
|                         |              |            |                              |                     | E |                                  | Выдавать          |          |           |              |
| $\overline{\mathbf{v}}$ | 1            | ▬          |                              | Включены            |   | Установить метку                 | Отключены         |          | <b>BA</b> | 13090        |
| П                       | 1            |            |                              | Отключены           | P | Установить номера в зале         | Отключены         |          | BA        | 13090        |
| O                       | 1            |            |                              | Включены            | 齳 | Изменить № сегмента              | Отключены         |          | <b>BA</b> | 13090        |
| ☑                       | 1            |            |                              | Включены            | 粵 | Разрешить переводы               | Отключены         |          | <b>BA</b> | 13090        |
| П                       | 1            |            |                              | Отключены           |   |                                  | <b>Отключены</b>  |          | BΑ        | 13090        |
| ⊽                       | 1            |            |                              | Отключены           | × | Запретить переводы               | Отключены         |          | BA        | 13090        |
| $\Box$                  | 1            |            |                              | Включены            |   | Разрешить прием тикетов          | Отключены         |          | BΑ        | 13090        |
| $\overline{\mathbf{v}}$ | 1            |            |                              | Включены            | ж | Запретить прием тикетов          | Отключены         |          | <b>BA</b> | 13090        |
| ⊽                       |              |            |                              | Включены            |   |                                  | Отключены         |          | <b>BA</b> | 13090        |
| ⊽                       | 1            |            |                              | Включены            | Œ | Разрешить выдачу тикетов         | Отключены         |          | <b>BA</b> | 13090        |
| П                       | 1            |            |                              | Включены            | × | Запретить выдачу тикетов         | Отключены         |          | BA        | 13090        |
| П                       | 1            |            |                              | Включены            | R | Список снятых с учета ИА         | Отключены         |          | <b>BA</b> | 13090        |
| П                       | 1            |            |                              | Включены            |   | <b>ОТКЛЮЧены</b><br>EFI          | Отключены         |          | BA        | 13090        |

*Рисунок 4.3. Порядок выполнения операций настроек по тикетам*

4. В зависимости от способа использования модуля «TITO» [\(п.2](#page-4-0) настоящего Руководства), в открывшемся меню выбрать строку «Разрешить прием тикетов» (способы 1, 2, 3) или «Разрешить выдачу тикетов» (способы 2, 3).

5. В диалоговом окне нажать кнопку «Да» *(рисунок 4.4)*.

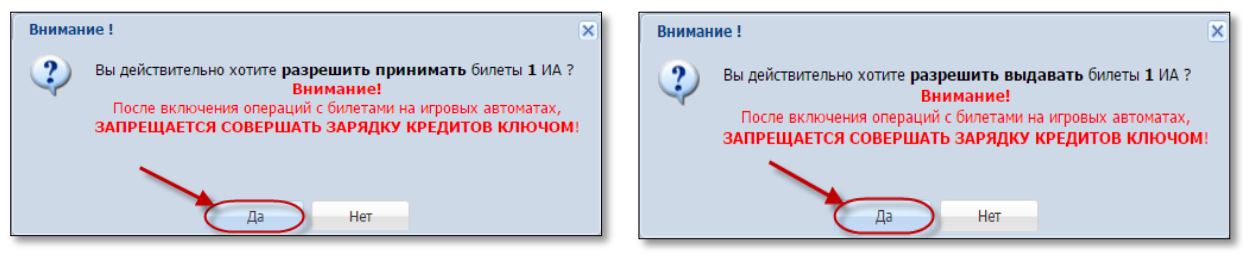

*Рисунок 4.4. Подтверждение операций*

В результате выполненных действий у выбранных ИА в колонках «Тикеты – Принимать» или «Тикеты – Выдавать» статус с «Отключены» изменится на «Включены» *(рисунок 4.5)*.

|                | Журналы      | Управление  |                              |                                          |                  |              |                   |          |             | <b>CVM</b>   |
|----------------|--------------|-------------|------------------------------|------------------------------------------|------------------|--------------|-------------------|----------|-------------|--------------|
|                | Фишки казино |             | Игровые столы                |                                          | Игровые автоматы | Пользователи | Кассовые сегменты |          | Кассовые те |              |
| $\mathbb{N}$ 4 | CTp.         | $^{\circ}1$ | $\n  1 \quad \triangleright$ | $\triangleright$ $\stackrel{\sim}{\sim}$ | Операции -       |              |                   |          |             |              |
|                | Nº cerm.     | На связи    | A                            | Переводы                                 | Тип перевода     |              | Тикеты            | № в зале | Метка       | <b>CKKCN</b> |
|                |              |             |                              |                                          |                  | Принимать    | Выдавать          |          |             |              |
|                |              |             |                              | Включены                                 | <b>EFT</b>       | Отключены    | Отключены         |          | BA          | 130900       |
| Æ              |              |             |                              | Отключены                                | <b>EFT</b>       | Включены     | Отключены         |          | BA          | 130900       |
|                |              |             |                              | Включены                                 | <b>EFT</b>       | Отключены    | Включены          |          | BA          | 130900       |
|                |              |             |                              | Включены                                 | <b>EFT</b>       | Включены     | Включены          |          | BA          | 130900       |

*Рисунок 4.5. Результат выполненных настроек*

**Отключение** индивидуальных настроек ИА выполняется тем же способом, что и присвоение индивидуальных настроек ИА *(рисунок 4.3* – операции «Запретить прием тикетов», «Запретить выдачу тикетов»).

## <span id="page-13-1"></span>**5. ВЫДАЧА ТИКЕТА**

## <span id="page-13-0"></span>5.1. **Общие сведения**

Возможные ситуации, когда тикет не будет выдан кассиром:

– в момент выполнения операции КИЗ не на связи с Сервером тикетов;

– не завершена операция по ранее выданному тикету *(рисунок 5.1)*:

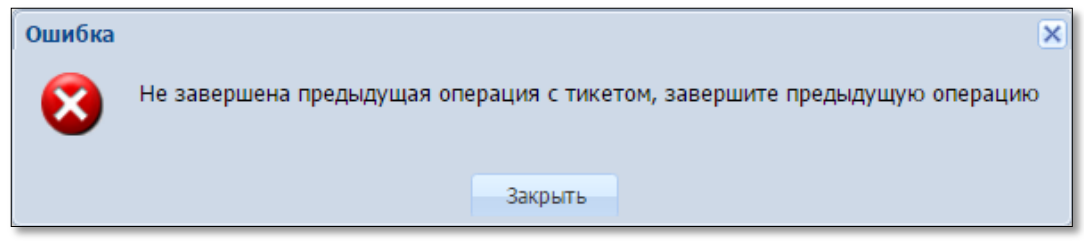

*Рисунок 5.1. Сообщение об ошибке при выдаче тикета*

– сумма кредитов тикета превышает максимальную сумму тикета, выдаваемую кассиром [\(параметр 25](#page-9-1) раздела «Управление» – п.4.1 настоящего Руководства);

– неисправен USB-порт для соединительного кабеля между устройством печати тикетов и КТ;

– неисправно устройство печати тикетов (см.Инструкцию пользования устройством).

#### <span id="page-14-0"></span>5.2. **Выдача тикета при получении кассиром от игрока наличных денежных средств**

1. Пользователю с правом доступа «Кассир» выбрать раздел «Смена по ИА».

2. На панели управления нажать кнопку «Выдать тикет» *(рисунок 5.2)*.

| $($ Смена по ИА $)$ | Смена по ИС казино<br>Журналы<br>Управление                                                                                          |            |    |  |   |   |   |   |    |                  |                  |  |  |
|---------------------|----------------------------------------------------------------------------------------------------|------------|----|--|---|---|---|---|----|------------------|------------------|--|--|
|                     | Прием денег от игрока СС Выплата игроку<br>Влокировате РазБлокировать<br><b>• Выдать тикет • Погасить тикет</b><br>Другие операции • |            |    |  |   |   |   |   |    |                  |                  |  |  |
| № ИА в зале         | Метка                                                                                                    | CKKC Nº MA |    |  | ۳ | æ | 8 | ⚠ | ИА | Цена 1 кр., руб. | В кредитах, руб. |  |  |
| 001                 | <b>BA</b>                                                                                                    | 1309000001 |    |  |   |   |   |   |    | 0.01             | 0.00             |  |  |
| 002                 | BA                                                                                                    | 1309000002 |    |  |   |   |   |   |    | 0.01             | 0.00             |  |  |
| 003                 | <b>BA</b>                                                                                                    | 1309000003 | IJ |  |   |   |   |   |    | 0.01             | 0.00             |  |  |
| 004                 | <b>BA</b>                                                                                                    | 1309000004 |    |  |   |   |   |   |    | 0.01             | 0.00             |  |  |
| 005                 | BA                                                                                                    | 1309000005 |    |  |   |   |   |   |    | 2.00             | 0.00             |  |  |

*Рисунок 5.2. Кнопка «Выдать тикет»*

3. В открывшемся окне указать сумму, кратную цене 1 кредита на ИА, и нажать кнопку «Выдать тикет» *(рисунок 5.3)*.

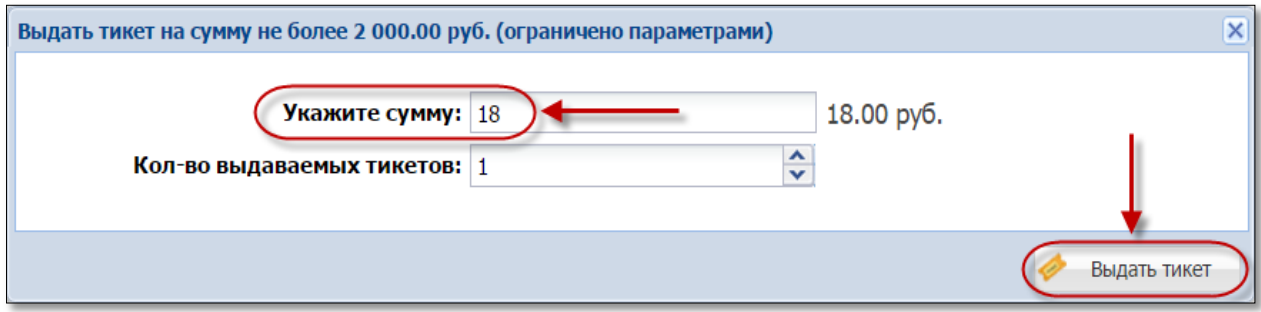

*Рисунок 5.3. Диалоговое окно «Выдать тикет…»*

В результате успешной регистрации тикета в СККС устройство печати, подключенное к КТ, выводит на печать тикет *(рисунок 5.4)*:

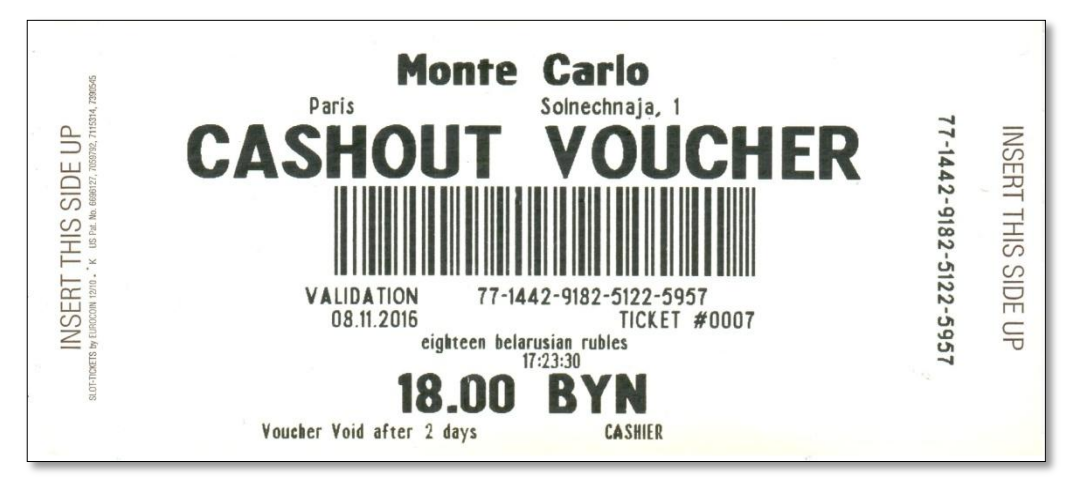

*Рисунок 5.4.Образец тикета*

4. Нажать в левом нижнем углу сообщения на кнопку «Оформить КО «Прием денег» *(рисунок 5.5).*

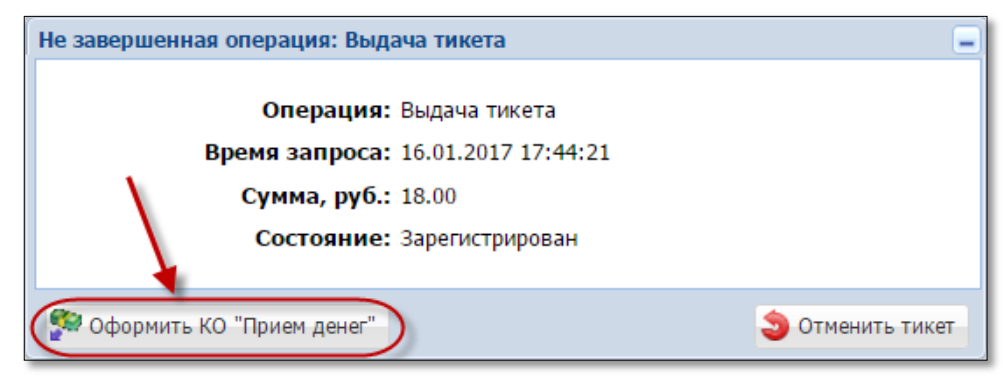

*Рисунок 5.5. Диалоговое окно операции «Выдача тикета»*

5. Оформить в СККС кассовую операцию «Прием денежных средств от игрока» наличным способом *(рисунок 5.6)*.

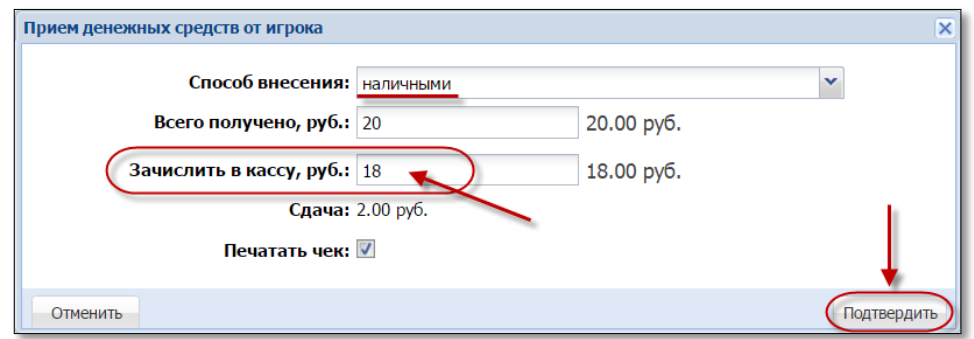

*Рисунок 5.6. Диалоговое окно операции «Прием денег от игрока»*

В результате успешного выполнения действий настоящего пункта, указанная в тикете сумма добавляется:

– во вкладку «Тикеты» раздела «Журналы»;

– во вкладку «Транзакции по тикетам» раздела «Журналы»;

– во вкладку «Кассовые операции» раздела «Журналы»;

– в позицию «Тикеты – выдано – по КО» раздела кассовых операций Z-отчета по смене игорного заведения;

– в позицию «Получено – от игроков – по ИА» раздела кассовых операций Z-отчета по смене игорного заведения;

– к общей сумме наличных денежных средств кассы.

#### <span id="page-16-0"></span>5.3. **Выдача тикета при получении кассиром от игрока денежных средств в безналичной форме**

1. Принять от игрока денежные средства в безналичной форме посредством платежного терминала с использованием банковской платежной карточки игрока. Получить соответствующий платежный документ.

2. Оформить и вывести на печать тикет с учетом цены его одного кредита [\(шаги 1–3 пункта 5.2](#page-14-0) настоящего Руководства).

3. Нажать в левом нижнем углу сообщения о выдаче тикета на кнопку «**Оформить КО** «Прием денег» *[\(рисунок 5.5\)](#page-14-0)*.

4. В диалоговом окне «Прием денежных средств от игрока» нажать кнопку раскрывающегося списка  $\Box$  и выбрать строку «безналичными (банковская платежная карточка)» *(рисунок 5.7)*:

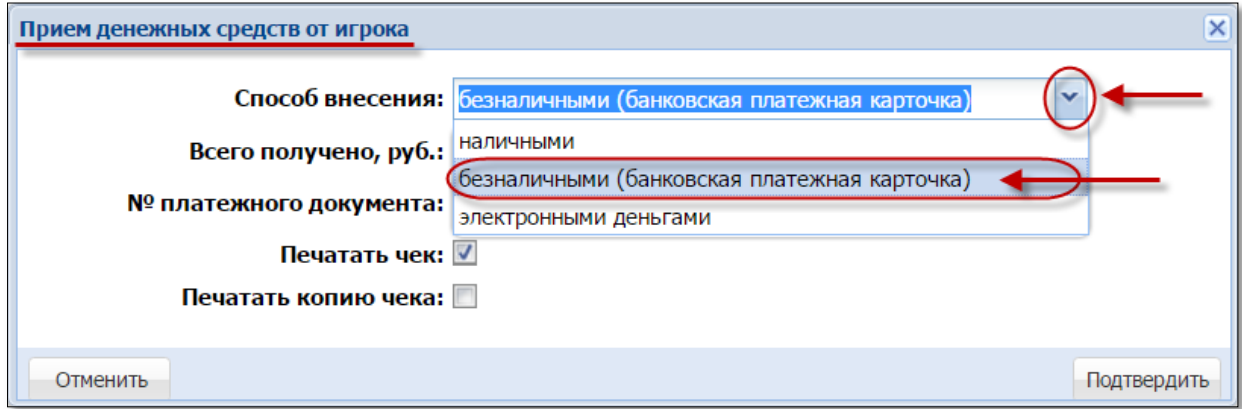

*Рисунок 5.7. Безналичный способ внесения денежных средств.*

5. Внести номер платежного документа, выданного платежным терминалом.

6. Нажать кнопку «Подтвердить» *(рисунок 5.8)*:

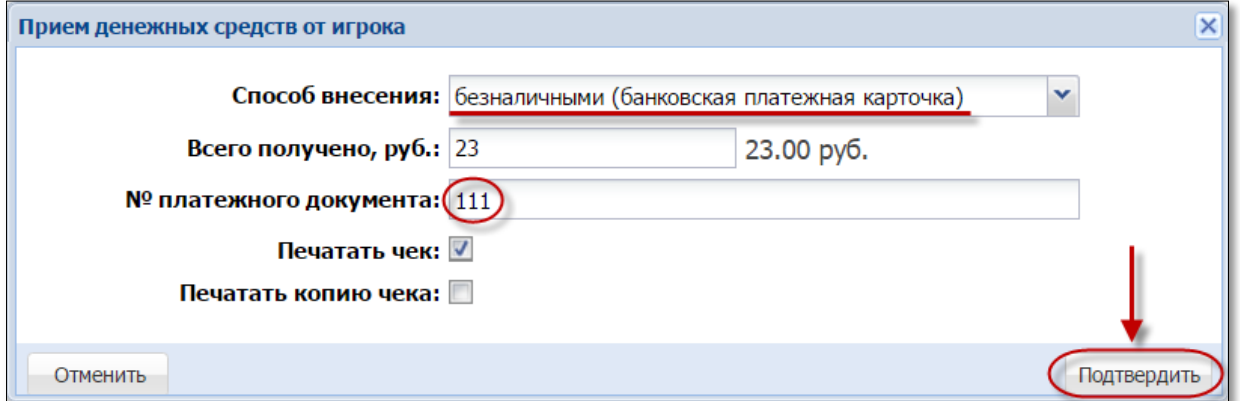

*Рисунок 5.8.Регистрация кассовой операции «Прием денежных средств» безналичным способом*

В результате успешного выполнения действий настоящего пункта, указанная в тикете сумма добавляется:

– во вкладку «Тикеты» раздела «Журналы»;

– во вкладку «Транзакции по тикетам» раздела «Журналы»;

– во вкладку «Кассовые операции» раздела «Журналы»;

– в позицию «Тикеты – выдано – по КО» раздела кассовых операций Z-отчета по смене игорного заведения

– в позицию «Безналичные – получено – по ИА» раздела кассовых операций Z-отчета по смене игорного заведения.

**Общая сумма наличных денежных средств кассы не меняется.**

#### 5.4. **Выдача тикета по сумме выигрыша**

<span id="page-18-0"></span>1. Любым возможным способом списать кредиты с ИА. Например, нажать на ИА кнопку «Выплата».

2. В открывшемся окне нажать кнопку «Выдать тикет» *(рисунок 5.9)*:

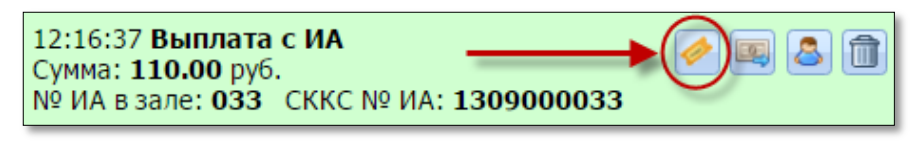

*Рисунок 5.9. Событие выплаты с ИА.*

3. В открывшемся окне указать сумму, кратную цене 1 кредита на ИА, и нажать кнопку «Выдать тикет» *(рисунок 5.10)*:

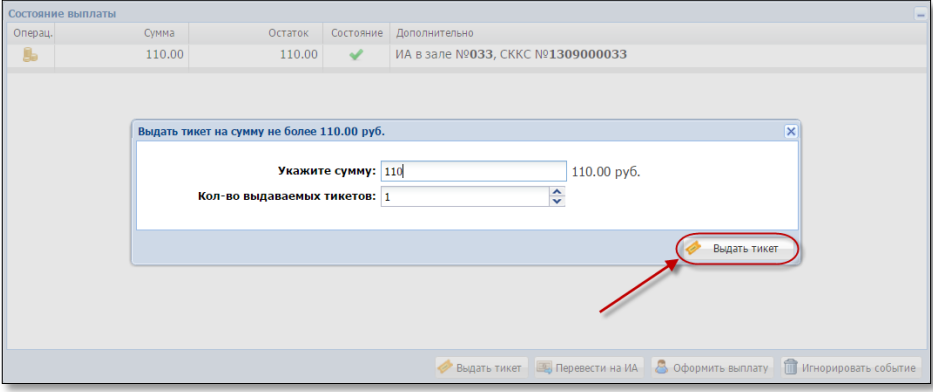

*Рисунок 5.10. Диалоговое окно «Выдать тикет…»*

4. Убедиться в успешном выводе на печать тикета *(рисунок 5.11)*:

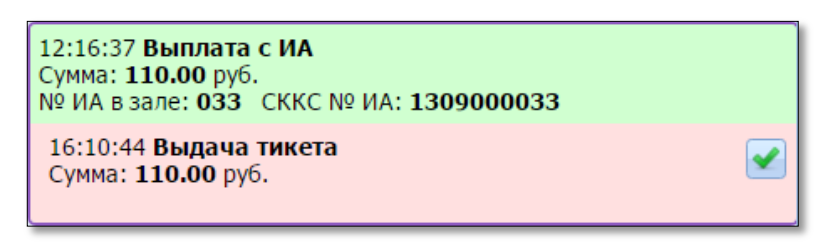

*Рисунок 5.11. Событие на правой панели раздела «Смена по ИА»*

5. В окне «Состояние выплаты» нажать кнопку «Завершить» *(рисунок 5.12)*:

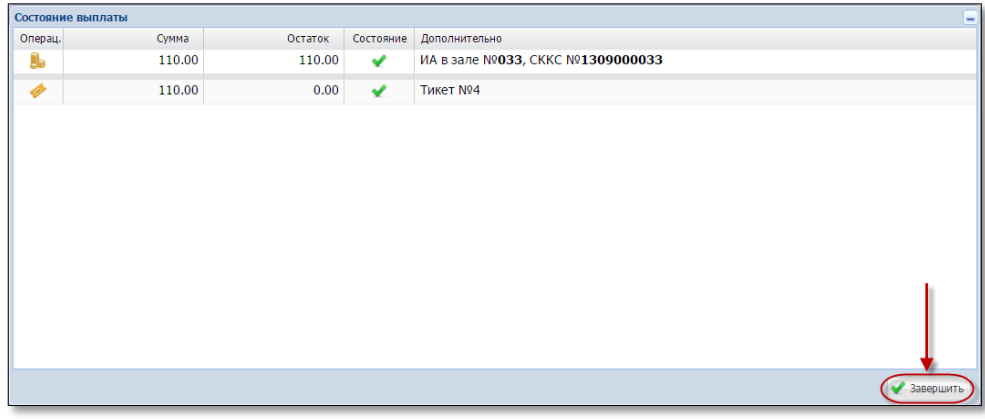

*Рисунок 5.12. Информационное окно «Состояние выплаты»*

В результате успешного выполнения действий настоящего пункта, указанная в тикете сумма добавляется:

– в позицию «Выплачено» раздела показаний счетчиков ИА Z-отчета по смене игорного заведения;

– во вкладку «Тикеты» раздела «Журналы»;

– во вкладку «Транзакции по тикетам» раздела «Журналы»;

– в позицию «Тикеты – выдано» раздела кассовых операций Z-отчета по смене игорного заведения.

**Общая сумма наличных денежных средств кассы не меняется. Кассовые операции получения и выплаты денежных средств не оформляются.**

#### 5.5. **Выдача нескольких тикетов по одной сумме денежных средств**

<span id="page-20-0"></span>По одной сумме денежных средств, полученной от участника азартной игры, возможно выдать одновременно несколько (до 10 шт.) тикетов. Порядок действий в указанной ситуации следующий.

1. Пользователю с правом доступа «Кассир» выбрать раздел «Смена по ИА».

2. На панели управления нажать кнопку «Выдать тикет» *[\(рисунок](#page-14-0) 5.2)*.

3. В открывшемся окне указать сумму, полученную от участника азартной игры *(рисунок 5.13)*:

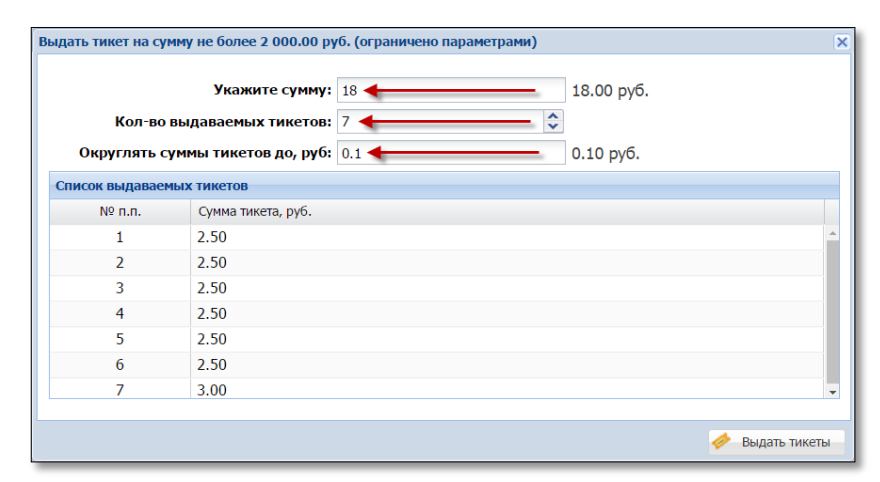

*Рисунок 5.13. Изменение количества выдаваемых тикетов*

4. В позиции «Кол-во выдаваемых тикетов» указать требуемое число *(рисунок 5.13)*.

5. При необходимости изменить значение позиции «Округлять суммы тикетов до, руб.:» *(рисунок 5.13)*.

Сумма каждого из тикетов доступна для корректировки.

По умолчанию, сумма, полученная от участника азартной игры, пропорционально распределяется на количество выдаваемых тикетов. Остаток при делении добавляется в сумму последнего тикета *(рисунок 5.14)*:

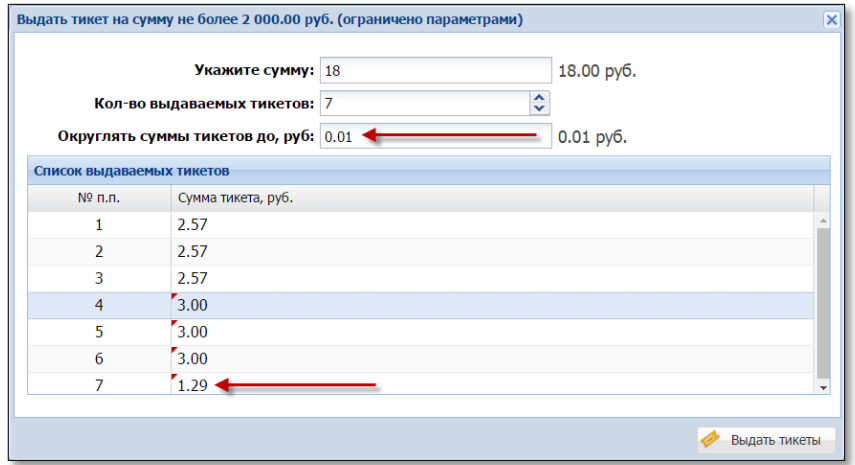

*Рисунок 5.14. Распределение сумм по тикетам*

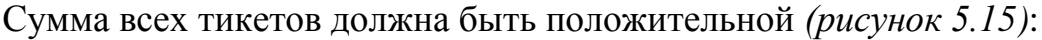

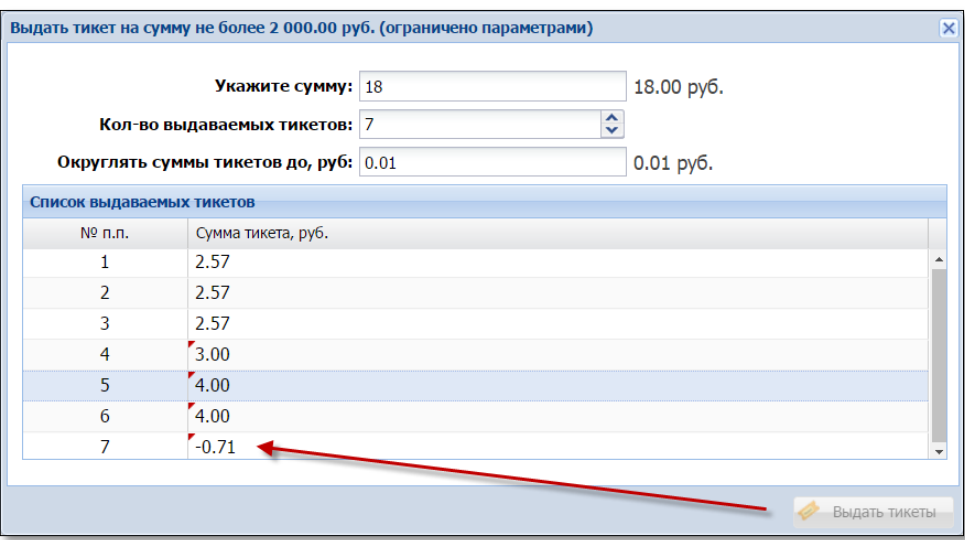

*Рисунок 5.15. Распределение сумм по тикетам*

6. После ввода всех необходимых параметров в нижнем правом углу окна нажать кнопку «Выдать тикеты».

7. Проверить количество и номинал выведенных на печать тикетов.

8. В открывшемся окне нажать кнопку «Оформить КО "Прием денег"» *(рисунок 5.16)*.

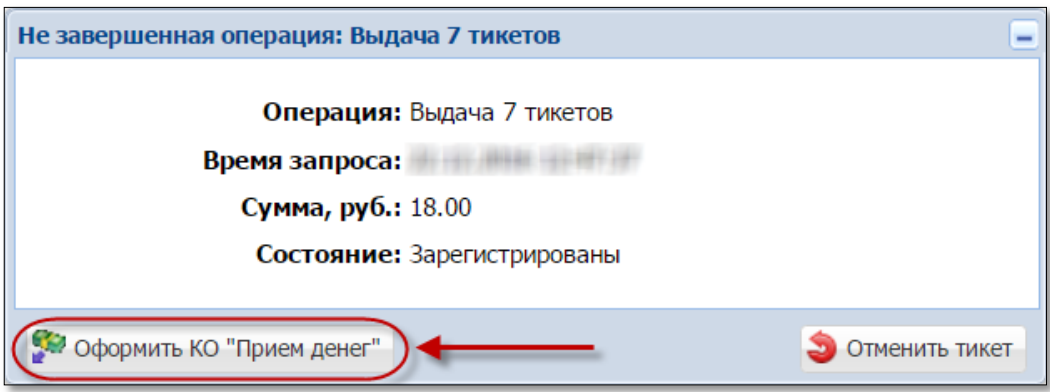

*Рисунок 5.16. Кнопка оформления КО приема денег*

9. Зарегистрировать КО «Прием денег от игрока» *(рисунки [5.6](#page-14-0) либо [5.8\)](#page-16-0)*.

В результате успешного выполнения действий настоящего пункта, указанная в тикете сумма добавляется:

– во вкладку «Тикеты» раздела «Журналы» (7 тикетов);

– во вкладку «Транзакции по тикетам» раздела «Журналы» (7 тикетов);

– во вкладку «Кассовые операции» раздела «Журналы» (1 кассовая операция);

– в позицию «Тикеты – выдано – по КО» раздела кассовых операций Z-отчета по смене игорного заведения.

## <span id="page-22-0"></span>**6. ЗАЧИСЛЕНИЕ КРЕДИТОВ НА ИА ТИКЕТОМ**

#### 6.1. **Общие сведения**

<span id="page-22-1"></span>Возможные ситуации, когда тикет не будет принят ИА (зачисление на ИА кредитов с использованием тикета будет отклонено):

– в момент выполнения операции ИА не на связи;

– в момент выполнения операции КИЗ не на связи с Сервером тикетов;

– ИА неисправен;

– ИА заблокирован;

– дверь ИА открыта;

– в ИА вставлен кредитный ключ;

– ИА находится в режиме игры (игровой цикл не завершен);

– на экране ИА отображено любое сообщение (в режиме ожидания);

– в момент выполнения операции на ИА выполняется зарядка кредитов другим способом;

– настройки ИА не выполнены или выполнены не до конца [\(п.3](#page-7-0) настоящего Руководства);

– у ИА отключена возможность приёма тикетов  $(n.4.2)$  настоящего Руководства);

– сумма кредитов тикета превышает установленный на ИА максимальный предел ввода кредитов (Credit Limit);

– тикет уже погашен;

– тикет не зарегистрирован в системе;

– сумма тикета не соответствует сумме, зарегистрированной в системе;

– сумма тикета не кратна деноминации ИА.

## **ВНИМАНИЕ!**

#### Возможность отмены операции зачисления кредитов **ОТСУТСТВУЕТ**!

#### <span id="page-23-0"></span>6.2. **Зачисление кредитов на ИА**

1. Вставить тикет в купюроприемник ИА.

2. Убедиться, что сумма кредитов ИА увеличена на сумму денежного эквивалента тикета.

В результате успешного выполнения действий настоящего пункта, указанная в тикете сумма добавляется:

– в позицию «В кредитах, руб.» информационной строки ИА раздела «Смена по ИА» *(рисунок 6.1)*:

|                   | $($ Смена по ИА)<br>Смена по ИС казино<br>Журналы<br><b>Управление</b>                                                           |            |  |  |  |  |  |  |    |                  |  |  |                  |                  |
|-------------------|----------------------------------------------------------------------------------------------------|------------|--|--|--|--|--|--|----|------------------|--|--|------------------|------------------|
|                   | • РазБлокировать   Э Прием денег от игрока С Выплата игроку   «Выдать тикет • Погасить тикет<br>Блокировать<br>Другие операции • |            |  |  |  |  |  |  |    |                  |  |  |                  |                  |
| № ИА в зале Метка |                                                                                                    | CKKC Nº MA |  |  |  |  |  |  | ИA | Цена 1 кр., руб. |  |  | В кредитах, руб. | В купюрнике, руб |
|                   | <b>BA</b>                                                                                                    | 1309000001 |  |  |  |  |  |  |    | 0.001            |  |  | 18.00            | 0.00             |

*Рисунок 6.1. Наличие кредитов в ИА*

– во вкладку «Тикеты» раздела «Журналы»;

– во вкладку «Транзакции по тикетам» раздела «Журналы» *(рисунок 6.2)*:

|                         | Смена по ИС казино (Журналы<br>Смена по ИА<br><b>Управление</b>                                                                                                    |                   |           |                    |              |                                  |  |        |                  |      |  |  |  |
|-------------------------|----------------------------------------------------------------------------------------------------|-------------------|-----------|--------------------|--------------|----------------------------------|--|--------|------------------|------|--|--|--|
|                         | Текущие счетчики ИА<br>Погашение выплат<br>КО с фишками<br>Кассовые смены<br>Тикеты<br>Транзакции по тикетам<br>Кассовые операции<br>Выплаты<br>$C$ <sub>neu</sub> , $d$ |                   |           |                    |              |                                  |  |        |                  |      |  |  |  |
| $\mathbb{R}$ 4          | $\text{M31} \rightarrow \text{M12}$<br>$CTD.$ 1                                                                                                    |                   |           |                    |              |                                  |  |        |                  |      |  |  |  |
| $No$ n.n. $\rightarrow$ | № п.п. тикета Номер тикета                                                                                                    |                   | Операция  | Создана            | Кем запрошен |                                  |  | Статус | Закрыта          | Прим |  |  |  |
| 12                      |                                                                                                    | *********51225957 | Погашение | 08.11.2016 18:24   |              | ИА в зале №033, СККС №1309000033 |  |        | 08.11.2016 18:24 |      |  |  |  |
|                         |                                                                                                    | *********51225957 | Выдача    | $08.11.2016$ 17:23 |              | Кассир Заблоцкая Наталья Владими |  |        | 08.11.2016 17:23 |      |  |  |  |

*Рисунок 6.2. Операция выдачи тикета в журнале «Транзакции по тикетам»*

– в позицию «Получено – тикетами» раздела показаний счетчиков ИА Z-отчета по смене игорного заведения *(рисунок 6.3)*:

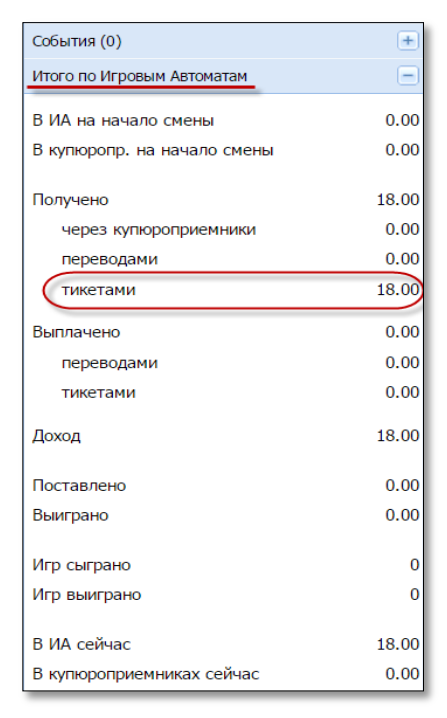

*Рисунок 6.3. Информация на правой панели раздела «Итого по Игровым Автоматам»*

**Общая сумма наличных денежных средств кассы не меняется.**

## <span id="page-24-0"></span>**7. ОБРАБОТКА ТИКЕТА**

#### 7.1. **Проверка состояния тикета**

<span id="page-24-1"></span>1. Пользователю с правом доступа «Кассир» выбрать раздел «Смена по ИА».

2. На панели управления нажать кнопку «Погасить тикет» *(рисунок 7.1)*:

| Смена по ИА Смена по ИС казино |                                                                                                    |            | Журналы |  | Управление |  |  |  |           |                  |  |
|--------------------------------|----------------------------------------------------------------------------------------------------|------------|---------|--|------------|--|--|--|-----------|------------------|--|
|                                | PasSлокировать SO Прием денег от игрока CO Выплата игроку C Выдать тикет (A Погасить тикет)<br>Блокировать<br>Другие операции • |            |         |  |            |  |  |  |           |                  |  |
| № ИА в зале                    | Метка                                                                                                    | CKKC Nº MA |         |  |            |  |  |  | <b>MA</b> | Цена 1 кр., руб. |  |
| 001                            | BA                                                                                                    | 1309000001 |         |  |            |  |  |  |           | 0.001            |  |

*Рисунок 7.1. Кнопка «Погасить тикет»*

3. В открывшемся окне убедиться, что в поле «Номер тикета» находится курсор *(рисунок 7.2)*:

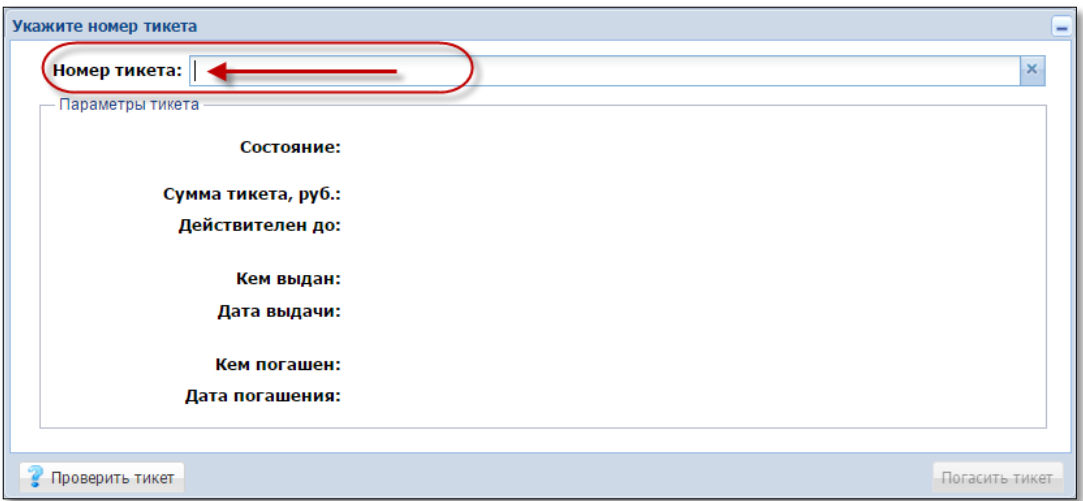

*Рисунок 7.2. Окно «Укажите номер тикета»*

4. С использованием сканера штрих-кода либо клавиатуры КТ ввести 18-цифровой номер тикета *(рисунок 7.3)*:

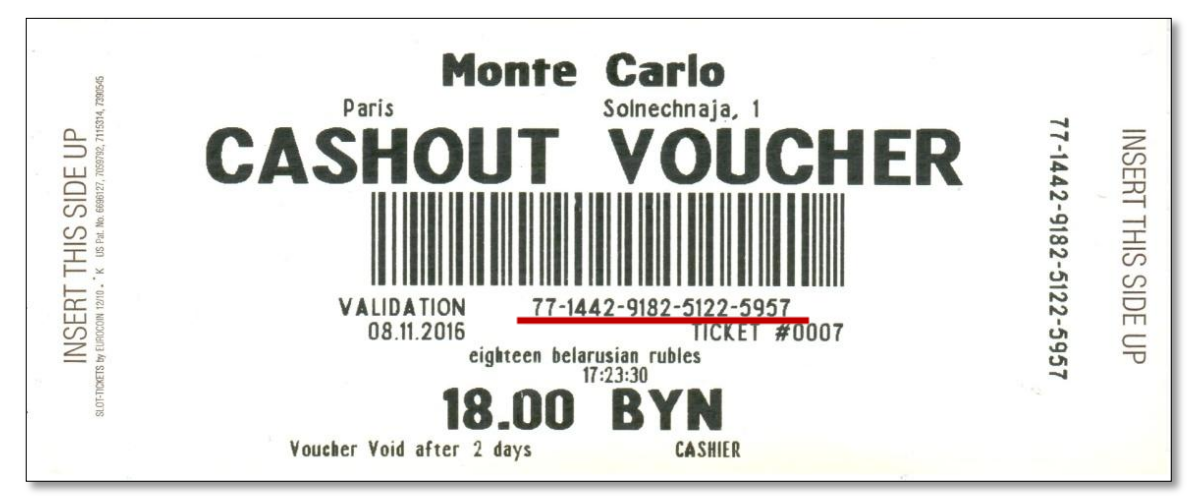

*Рисунок 7.3. Номер на образце тикета* 

5. Нажать кнопку «Проверить тикет» *(рисунок 7.4)*:

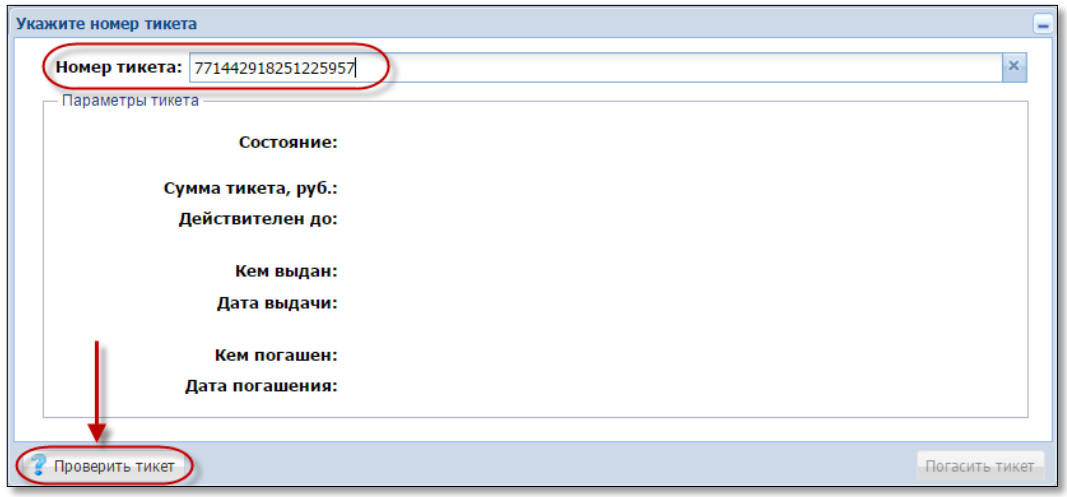

*Рисунок 7.4. Проверка состояния тикета* 

В случае ввода **неверного** номера тикета, в поле «Состояние» выводится текст «Тикет не найден» *(рисунок 7.5)*:

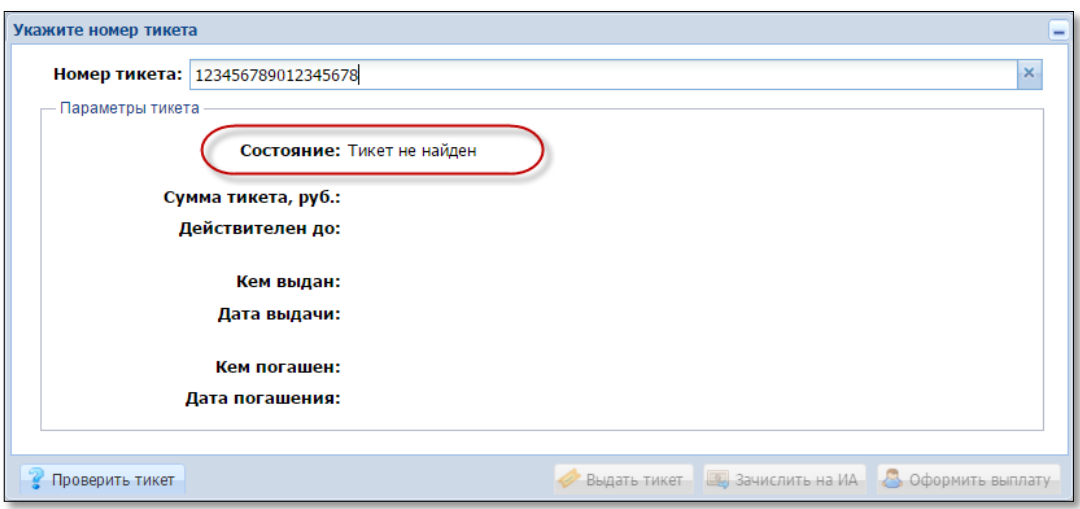

*Рисунок 7.5. Неверный номер тикета* 

#### <span id="page-26-0"></span>7.2. **Погашение тикета**

Возможные ситуации, когда тикет не будет погашен:

- в момент выполнения операции КИЗ не на связи с Сервером тикетов;
- тикет не зарегистрирован в системе;

– тикет уже погашен;

– сумма тикета не соответствует сумме, зарегистрированной в системе;

– срок действия тикета истек и кассиру не предоставлен доступ для погашения тикета с истекшим сроком действия (параметр 24 раздела «Управление» – [п.4.1](#page-9-1) настоящего Руководства).

#### **Порядок выполнения погашения тикета следующий:**

1. Пользователю с правом доступа «Кассир» выполнить действия, изложенные в [п.7.1](#page-24-1) (проверка состояния тикета) настоящего Руководства.

2. В правом нижнем углу окна нажать кнопку «Погасить тикет» *(рисунки 7.6 –7.7)*:

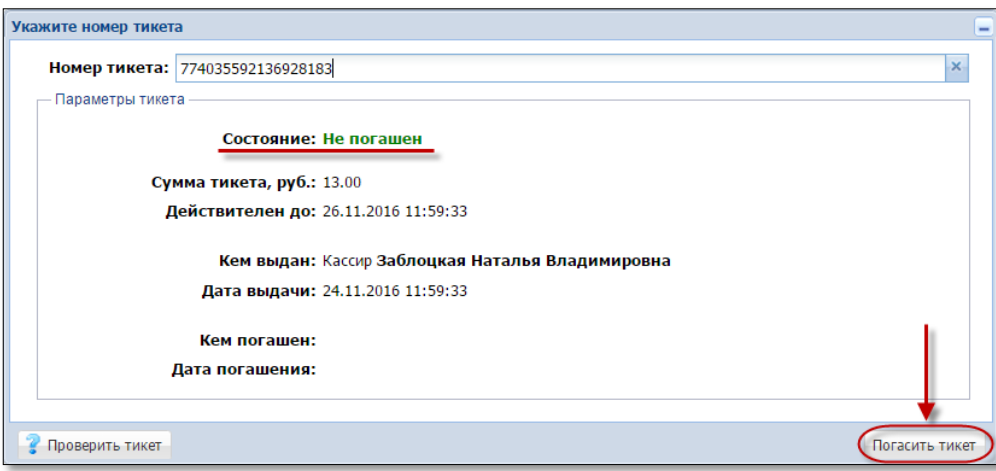

*Рисунок 7.6. Кнопка «Погасить тикет»*

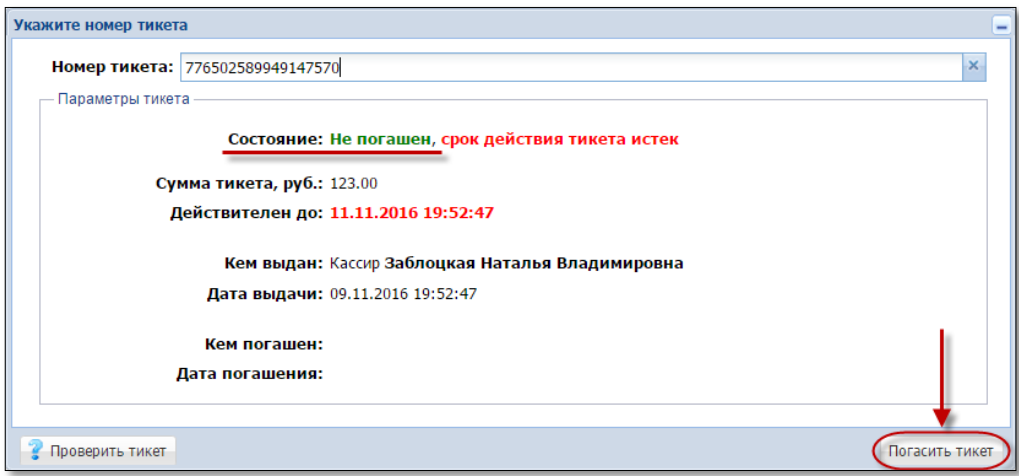

*Рисунок 7.7. Погашение тикета с истекшим сроком действия*

Результат успешного выполнения действий настоящего пункта:

- тикет закрыт для ввода кредитов посредством купюроприёмника ИА;
- добавлены сведения в тикет, кем и когда он погашен *(рисунок 7.8)*:

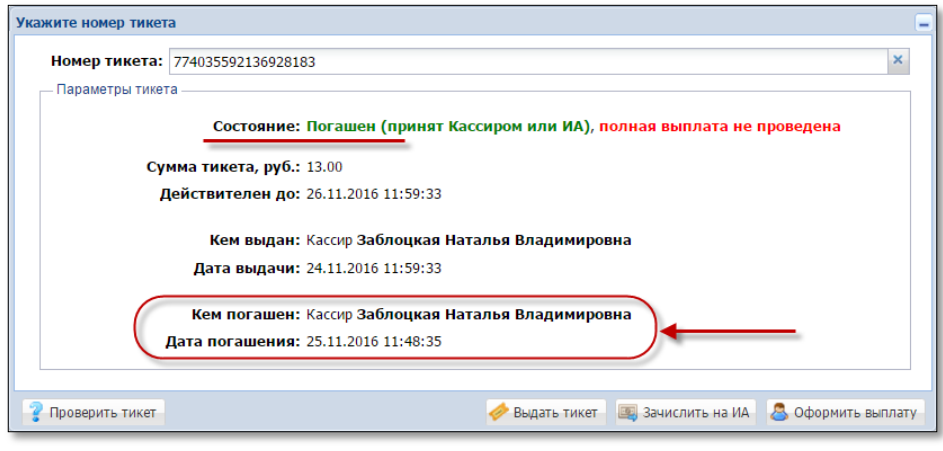

*Рисунок 7.8. Вид окна после погашения тикета*

– сумма погашенного тикета доступна для дальнейшей обработки работником ИЗ *(рисунок 7.9)*:

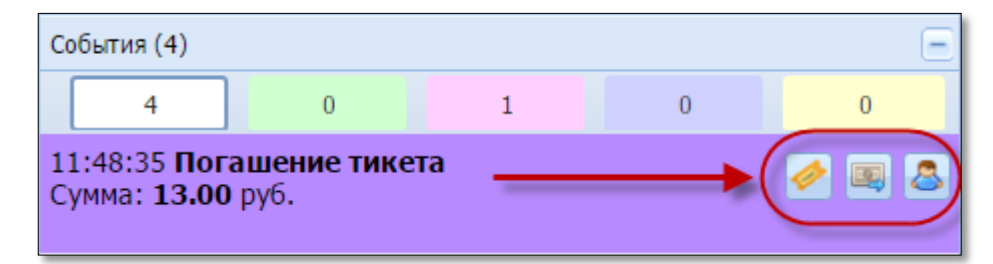

*Рисунок 7.9. Событие погашения тикета на правой панели раздела «Смена по ИА»*

Информация о погашении тикета добавлена:

- во вкладку «Тикеты» раздела «Журналы»;
- во вкладку «Транзакции по тикетам» раздела «Журналы»;
- во вкладку «Кассовые операции» раздела «Журналы»;
- во вкладку «Погашение выплат» раздела «Журналы»;

– в позицию «Тикеты – погашено» раздела кассовых операций Z-отчета по смене игорного заведения.

#### **Общая сумма наличных денежных средств кассы не меняется.**

## **ВНИМАНИЕ!**

Если часть суммы необходимо перевести на другой ИА (с использованием модуля «Перевод кредитов» либо модуля «TITO»), а часть выплатить игроку, то **ОПЕРАЦИЯ ВЫПЛАТЫ** должна выполняться **ПОСЛЕДНЕЙ**.

#### 7.3. **Выдача тикета по сумме погашенного тикета**

<span id="page-28-0"></span>1. Пользователю с правом доступа «Кассир» выполнить действия, изложенные в [п.7.1](#page-24-1) (проверка состояния тикета) и [п.7.2](#page-26-0) (погашение тикета) настоящего Руководства.

2. В окне «Укажите номер тикета» *[\(рисунок 7.8\)](#page-26-0)* либо на событии погашения тикета, расположенном на правой панели раздела «Смена по ИА»

*[\(рисунок 7.9\)](#page-24-1)*, нажать кнопку «Выдать тикет» ( $\geq$  выдать тикет)

3. В открывшемся окне указать сумму тикета (по умолчанию – вся сумма погашенного тикета), и нажать кнопку «Выдать тикет» *(рисунок 7.10)*:

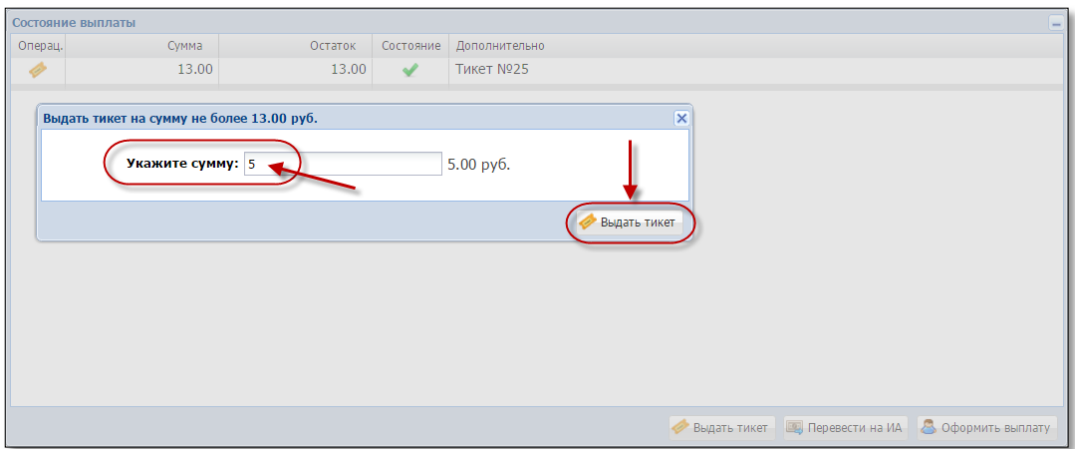

*Рисунок 7.10. Диалоговое окно выдачи тикета*

4. Убедиться в успешном выполнении операции.

В результате успешного выполнения действий настоящего пункта, указанная в тикете сумма добавляется:

- во вкладку «Тикеты» раздела «Журналы»;
- во вкладку «Транзакции по тикетам» раздела «Журналы»;
- во вкладку «Погашение выплат» раздела «Журналы»;

– в позицию «Тикеты – выдано» раздела кассовых операций Z-отчета по смене игорного заведения.

#### **Общая сумма наличных денежных средств кассы не меняется.**

#### 7.4. **Перевод кредитов на ИА по сумме погашенного тикета**

<span id="page-29-0"></span>Процедура перевода кредитов на ИА по сумме погашенного тикета возможна, если в ИЗ подключен модуль «Перевод кредитов».

1. Пользователю с право доступа «Кассир» выполнить действия, изложенные в [п.7.1](#page-24-1) (проверка состояния тикета) и [п.7.2](#page-26-0) (погашение тикета) настоящего Руководства.

2. В окне «Укажите номер тикета» *[\(рисунок 7.8\)](#page-26-0)* либо на событии погашения тикета, расположенном на правой панели раздела «Смена по ИА»

**[\(рисунок 7.9\)](#page-26-0)**, нажать кнопку «Зачислить на ИА» ( **, )** зачислить на ИА )

3. В открывшемся окне указать сумму перевода (по умолчанию – вся сумма погашенного тикета), и нажать кнопку «Перевести кредиты» *(рисунок 7.11)*:

|                         |                                      | Укажите ИА на который вы хотите перевести кредиты |           |                                              | $\overline{\mathsf{x}}$  | 0.00                             |
|-------------------------|--------------------------------------|---------------------------------------------------|-----------|----------------------------------------------|--------------------------|----------------------------------|
| Состояние выплаты       | æ<br>$\mathbb{I}^{\mathbb{N}_{r_1}}$ | Перевод 4.50 руб. (из 12.00 руб.)                 |           |                                              |                          | 0.00<br>$\overline{\phantom{a}}$ |
| Операц<br>Сумма<br>12.0 | Nº MA<br>в зале                      | CKKC Nº VIA ▲                                     | ИА        | Метка                                        |                          |                                  |
|                         |                                      | 1309000001                                        | ۰         | BA                                           |                          |                                  |
|                         |                                      | 1309000003                                        | $\bullet$ | <b>BA</b>                                    |                          |                                  |
|                         |                                      | 1309000004                                        | ۰         | BA                                           |                          |                                  |
|                         |                                      | 1309000005                                        | ۰         | <b>BA</b>                                    |                          |                                  |
|                         |                                      | 1309000006                                        | ۰         | <b>BA</b>                                    |                          |                                  |
| т.                      |                                      | 1309000007                                        | ۰         | <b>BA</b>                                    |                          |                                  |
|                         |                                      | 1309000008                                        | ۰         | BA                                           |                          |                                  |
|                         |                                      | 1309000009                                        | ۰         | <b>BA</b>                                    |                          |                                  |
|                         |                                      | 1309000010                                        | ۰         | <b>BA</b>                                    |                          |                                  |
|                         |                                      | 1309000013                                        | ۰         | <b>BA</b>                                    |                          |                                  |
|                         |                                      | 1309000014                                        | ۰         | BA                                           |                          |                                  |
|                         |                                      | 1309000015                                        | $\bullet$ | <b>BA</b>                                    |                          |                                  |
|                         |                                      | 1309000016                                        | ۰         | <b>BA</b>                                    |                          |                                  |
|                         |                                      | 1309000017                                        | ۰         | <b>BA</b>                                    | $\overline{\phantom{a}}$ | на ИА В Оформить выплату         |
|                         | Отменить                             |                                                   |           | Перевести кредиты<br>Изменить сумму перевода |                          | 0.00                             |

*Рисунок 7.11. Диалоговое окно перевода кредитов на ИА*

4. Убедиться в успешном выполнении операции.

В результате успешного выполнения действий настоящего пункта, указанная в тикете сумма добавляется:

– во вкладку «Переводы с/на ИА» раздела «Журналы»;

– во вкладку «Погашение выплат» раздела «Журналы»;

– в позицию «Перемещено между ИА» раздела кассовых операций Z-отчета по смене игорного заведения;

– в позицию «Получено – переводами» раздела показаний счетчиков ИА Z-отчета по смене игорного заведения.

#### **Общая сумма наличных денежных средств кассы не меняется.**

#### 7.5. **Выплата выигрыша по сумме погашенного тикета**

<span id="page-30-0"></span>1. Пользователю с право доступа «Кассир» выполнить действия, изложенные в [п.7.1](#page-24-1) (проверка состояния тикета) и [п.7.2](#page-26-0) (погашение тикета) настоящего Руководства.

2. В окне «Укажите номер тикета» *[\(рисунок 7.8\)](#page-26-0)* либо на событии погашения тикета, расположенном на правой панели раздела «Смена по ИА»

*[\(рисунок 7.9\)](#page-26-0)*, нажать кнопку «Оформить выплату» ( В Оформить выплату

3. В открывшемся окне «Выплата игроку по тикету…» заполнить необходимые сведения (сумма выигрыша недоступна для корректировки), и нажать кнопку «Выполнить» *(рисунок 7.12)*:

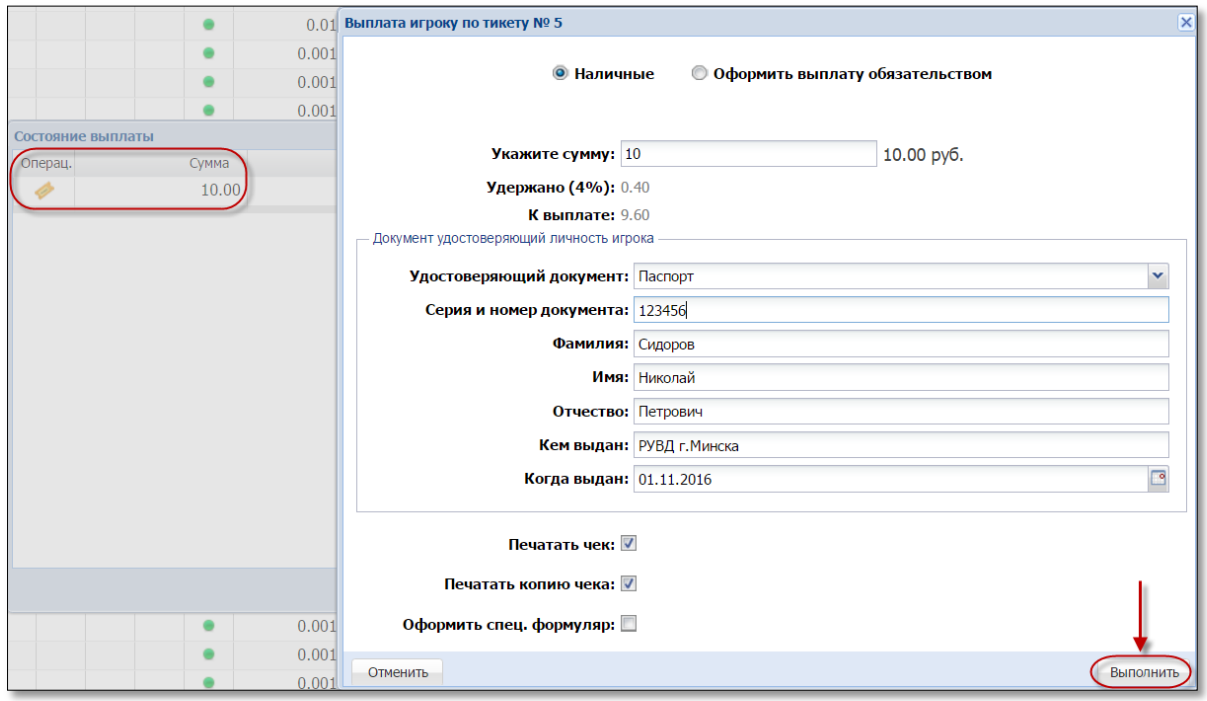

*Рисунок 7.12. Диалоговое окно выплаты выигрыша игроку*

4. Убедиться в успешном выполнении операции.

В результате успешного выполнения действий настоящего пункта, указанная в тикете сумма добавляется:

– во вкладку «Кассовые операции» раздела «Журналы»;

– во вкладку «Погашение выплат» раздела «Журналы»;

– в позицию «Выплачено – игрокам – по ИА» раздела кассовых операций Z-отчета по смене игорного заведения (сумма, выданная на руки);

– в позицию «Удержано при выплате игрокам – по ИА» раздела кассовых операций Z-отчета по смене игорного заведения (сумма удержанного подоходного налога с физических лиц).

## <span id="page-31-0"></span>7.6. **Отмена тикета, выданного кассиром ИЗ**

Возможные ситуации, когда тикет не будет отменен:

- в момент выполнения операции КИЗ не на связи с Сервером тикетов;
- тикет погашен;
- у тикета истек срок действия *(рисунок 7.13)*:

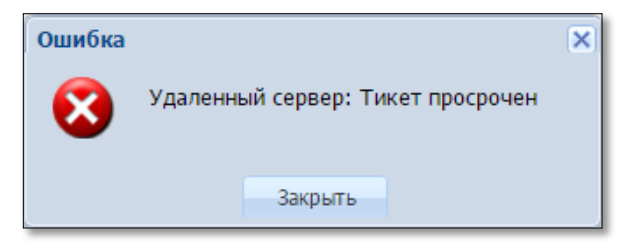

*Рисунок 7.13. Информационное окно ошибки*

– тикет выдан не в текущей смене *(рисунок 7.14)*:

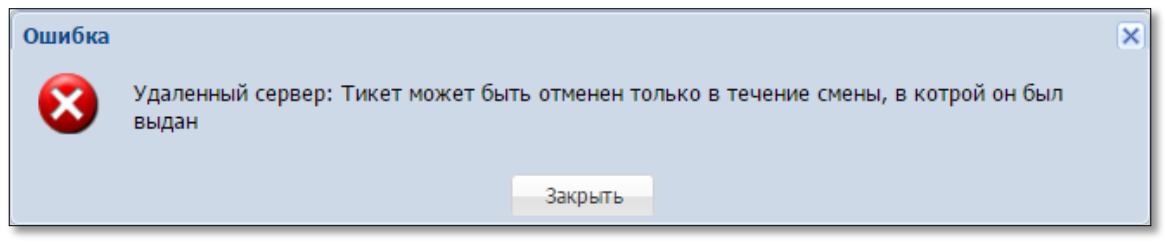

*Рисунок 7.14. Информационное окно ошибки*

– операция выдачи тикета по выплате выигрыша завершена (на правой панели раздела «Смена по ИА» нет события выдачи тикета) *(рисунок 7.15)*:

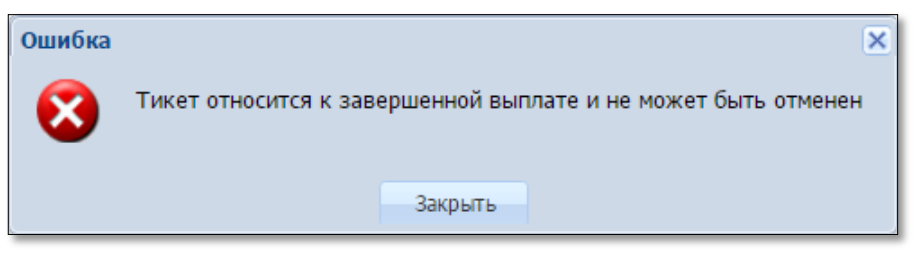

*Рисунок 7.15. Информационное окно ошибки*

#### **Порядок выполнения отмены тикета следующий:**

1. Пользователю с правом доступа «Кассир» выбрать вкладку «Тикеты» в разделе «Журналы».

2. Левой кнопкой мыши выбрать информационную строку тикета *(рисунок 7.16)*:

|                | Смена по ИС казино<br>( Журналы<br>Смена по ИА<br>Управление |                                                                                                    |                          |           |                     |                                            |                  |        |          |  |  |  |  |  |
|----------------|--------------------------------------------------------------|----------------------------------------------------------------------------------------------------|--------------------------|-----------|---------------------|--------------------------------------------|------------------|--------|----------|--|--|--|--|--|
|                | Кассовые операции<br>Выплаты                                 | КО с фишками                                                                                                    | Кассовые смены           |           | Текущие счетчики ИА |                                            | Погашение выплат | Тикеты | Транзакі |  |  |  |  |  |
| $\mathbb{R}$ 4 | CTP. 1                                                       | $\ket{133}$ $\blacktriangleright$ $\blacktriangleright$ $\ket{\mathcal{C}}$ $\sqrt{7}$ $\cdot$ $\ket{\mathcal{C}}$ | <b>В Тикет просрочен</b> |           |                     | $\Box$ Печать тикета $\Box$ Отменить тикет |                  |        |          |  |  |  |  |  |
|                | № п.п. Номер тикета                                          | Время выдачи                                                                                                    | Действителен до          | Кем выдан | Сумма               | Время погашения Кем погашен Погашен        |                  |        | Отменен  |  |  |  |  |  |
| 51             | *********34520094                                            | 22.12.2016 12:47                                                                                                   | 24.12.2016 12:47         | Кассир    | 1.50                | <b>Left Click</b>                          |                  |        |          |  |  |  |  |  |
| 50             | *********68153741                                            | 22.12.2016 12:47                                                                                                   | 24.12.2016 12:47         | Кассир    | 3.00                |                                            |                  |        |          |  |  |  |  |  |
| 49             | *********52740276                                            | 22.12.2016 12:47                                                                                                   | $24.12.2016$ 12:47       | Кассир    | 3.00                |                                            |                  |        |          |  |  |  |  |  |

*Рисунок 7.16. Кнопка «Отменить тикет»*

3. На панели управления нажать на кнопку «Отменить тикет» *(рисунок 7.16)*.

4. В открытом окне подтвердить действия отмены тикета *(рисунок 7.17)*:

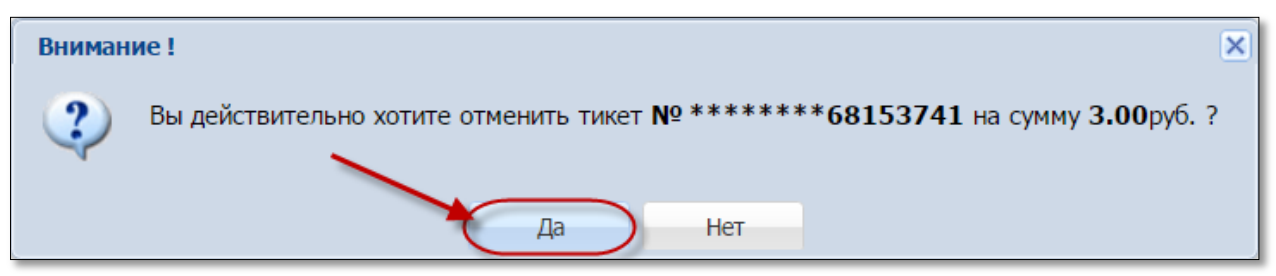

*Рисунок 7.17. Подтверждение действия отмены*

4. Убедиться в успешном выполнении операции.

В результате успешного выполнения действий настоящего пункта:

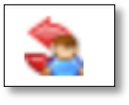

– во вкладке «Тикеты» раздела «Журналы» добавлена иконка «Отменен кассиром как ошибочный» в графу «Отменен» *(рисунок 7.18)*:

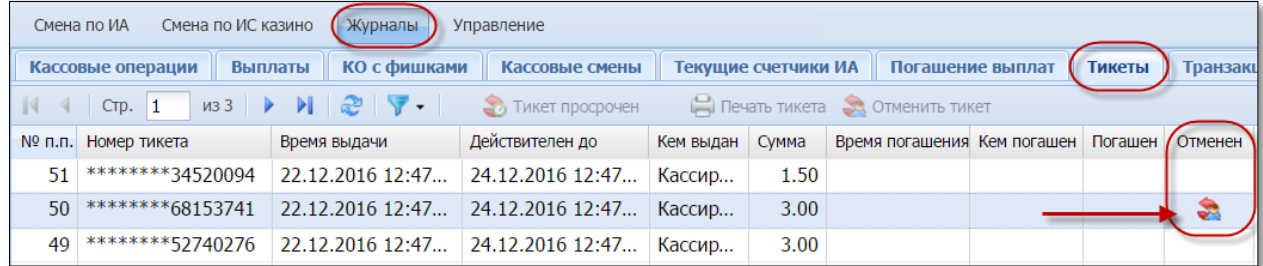

*Рисунок 7.18. Признак отмены тикета*

– во вкладке «Транзакции по тикетам» раздела «Журналы» добавлена операция «Отмена кассиром»;

– итоговая сумма позиции «Тикеты – выдано» раздела кассовых операций Z-отчета по смене игорного заведения уменьшена на сумму отмененного тикета;

– итоговая сумма позиции «Тикеты – выдано– по КО» раздела кассовых операций Z-отчета по смене игорного заведения **не уменьшена** на сумму отмененного тикета (в случае, если тикет выдан при получении денежных средств от игрока).

**Общая сумма наличных денежных средств кассы не меняется!**

#### 7.7. **Закрытие тикета с истекшим сроком действия**

<span id="page-33-0"></span>1. Пользователю с правом доступа «Кассир» выбрать вкладку «Тикеты» в разделе «Журналы».

2. Левой кнопкой мыши выбрать информационную строку тикета.

3. На панели управления нажать на кнопку «Тикет просрочен» *(рисунок 7.16)*:

|           | Смена по ИС казино<br>Смена по ИА                                                                                                    | (Журналы                | Управление                           |           |       |  |                                   |             |         |                  |  |  |
|-----------|----------------------------------------------------------------------------------------------------|-------------------------|--------------------------------------|-----------|-------|--|-----------------------------------|-------------|---------|------------------|--|--|
|           | Кассовые операции                                                                                                    | КО с фишками<br>Выплаты | Кассовые смены / Текущие счетчики ИА |           |       |  | Погашение выплат                  |             | Тикеты  | <b>Транзакци</b> |  |  |
|           | Печать тикета С Отменить тикет<br>$MS$ $\rightarrow$ $\rightarrow$ $\rightarrow$ $\rightarrow$<br>CTP. 3<br><b>(В)</b> Тикет просрочен |                         |                                      |           |       |  |                                   |             |         |                  |  |  |
| $No$ n.n. | Номер тикета                                                                                                    | Время выдачи            | Действителен до                      | Кем выдан | Сумма |  | Bpe Left Click<br>$\overline{19}$ | Кем погашен | Погашен | Отменен          |  |  |
|           | *********04721923                                                                                                    | 20.12.2016 17:14.       | 19.12.2016 17:14                     | Кассир    | 5.00  |  |                                   |             |         |                  |  |  |
|           |                                                                                                    |                         |                                      |           |       |  |                                   |             |         |                  |  |  |

*Рисунок 7.16. Кнопка «Тикет просрочен»*

4. В открытом окне подтвердить действия отмены тикета *(рисунок 7.17)*:

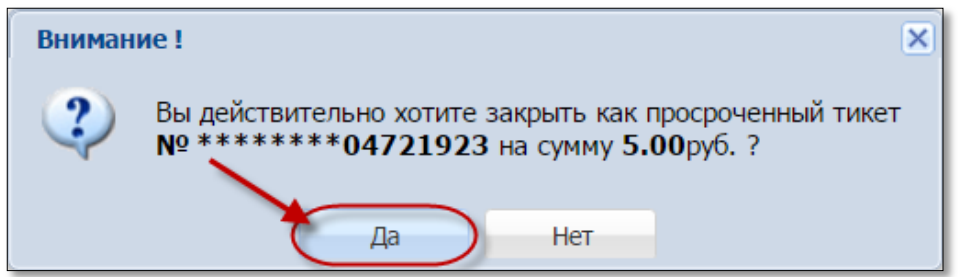

*Рисунок 7.17. Подтверждение закрытия тикета*

5. Убедиться в успешном выполнении операции.

В результате успешного выполнения действий настоящего пункта:

– во вкладке «Тикеты» раздела «Журналы» добавлена иконка «Закрыт как просроченный» в графу «Отменен» *(рисунок 7.18)*:

| Смена по ИС казино (Журналы<br>Смена по ИА<br>• Управление                                                                                                    |                         |                                     |           |                     |                 |                          |  |                 |  |  |  |
|----------------------------------------------------------------------------------------------------|-------------------------|-------------------------------------|-----------|---------------------|-----------------|--------------------------|--|-----------------|--|--|--|
| Кассовые операции                                                                                                    | КО с фишками<br>Выплаты | Кассовые смены                      |           | Текущие счетчики ИА |                 | Погашение выплат (Тикеты |  | • Транзакции    |  |  |  |
| $\mathsf{M33} \rightarrow \mathbb{N}$ $\mathbb{R}^3$ $\mathbb{V}$ $\rightarrow$ $\mathbb{R}$ TWKeT просрочен<br>$\blacksquare$ $\blacksquare$ $\blacks$<br>Печать тикета Сотменить тикет |                         |                                     |           |                     |                 |                          |  |                 |  |  |  |
| № п.п. Номер тикета                                                                                                    | Время выдачи            | Действителен до                     | Кем выдан | Сумма               | Время погашения | Кем погашен              |  | Погашен Отменен |  |  |  |
| *********04721923                                                                                                    |                         | 20.12.2016 17:14   19.12.2016 17:14 | Кассир    | 5.00                |                 |                          |  |                 |  |  |  |

*Рисунок 7.18. Признак закрытия кассиром тикета*

– во вкладке «Транзакции по тикетам» раздела «Журналы» добавлена операция «Закрыт как просроченный».

После выполнения процедуры «закрытия» тикета, его невозможно будет использовать для проведения игр и выплаты выигрыша.